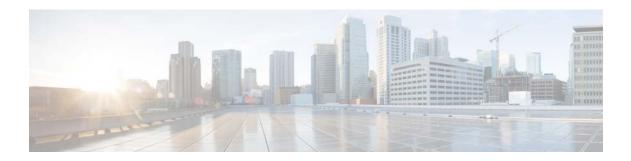

# **S** Commands

This chapter describes the Cisco NX-OS system management commands that begin with the letter S, excluding the **show** commands.

# sampler

To define a sampler and enter the sampler configuration mode, use the **sampler** command. To remove the sampler definition, use the **no** form of this command.

sampler name

no sampler *name* 

| Syntax Description | name                                                                   | Name of the sampler.                                                                                                    |  |
|--------------------|------------------------------------------------------------------------|----------------------------------------------------------------------------------------------------|--|
|                    |                                                                        |                                                                                                    |  |
| Defaults           | No samplers a                                                          | re defined.                                                                                                    |  |
| Command Modes      | Global config                                                          | uration mode                                                                                                    |  |
| SupportedUserRoles | network-admi<br>vdc-admin                                              | n                                                                                                    |  |
| Command History    | Release                                                                | Modification                                                                                                    |  |
| -                  | 4.0(1)                                                                 | This command was introduced.                                                                                                    |  |
|                    |                                                                        |                                                                                                    |  |
| Usage Guidelines   | NetFlow cache<br>and the statisti<br>in the packet a<br>sampled, the c | bling means that M out of N packets are sampled. When a packet is sampled and there is a<br>e miss, a NetFlow cache entry is created for this flow. The first packet timestamp is updated<br>ics for the first packet are initialized (for example, the bytes are set to the number of bytes<br>and the packet count is set to one). If there is a NetFlow cache hit when the packet is<br>eache for this flow is updated, which includes adding the number of bytes in the packet to<br>the rand incrementing the packet count by one. |  |
|                    | Once you ente changes to the                                           | er the <b>sampler</b> <i>name</i> command, you enter the sampler configuration mode, and the prompt e following:                                                                                                    |  |
|                    | <pre>switch(config-flow-sampler)#</pre>                                |                                                                                                    |  |
|                    | Within the sam                                                         | npler configuration mode, the following keywords and arguments are available to flow monitor:                                                                                                    |  |
|                    | • description characters                                               | <b>on</b> <i>description</i> —Provides a description for this sampler; you can add a maximum of 63 s.                                                                                                    |  |
|                    | • <b>exit</b> —Exi                                                     | ts from the current configuration mode.                                                                                                    |  |
|                    | • mode san                                                             | nple-num out-of packets—Configures the sampler mode. The valid values are as follows:                                                                                                    |  |
|                    | – sampl                                                                | <i>le-num</i> —Number of samples per sampling. The range is from 1 to 64.                                                                                                    |  |
|                    | – out-o                                                                | f-Specifies the samples per packet ratio.                                                                                                    |  |
|                    | – packe                                                                | ets—Number of packets in each sampling. The range is from 1 to 8192.                                                                                                    |  |
|                    |                                                                        |                                                                                                    |  |

• **no**—Negates a command or sets its defaults.

This command does not require a license.

### Examples

This example shows how to define a sampler and enter the sampler configuration mode:

switch(config)# sampler testsampler
switch(config-flow-sampler)#

This example shows how to configure the sampler mode:

switch(config)# sampler testsampler
switch(config-flow-sampler)# mode 24 out-of 1200

This example shows how to remove a sampler definition:

switch(config)# no sampler testsampler switch(config-flow)#

#### Related Commands

| Command       | Description              |
|---------------|--------------------------|
| flow exporter | Creates a flow exporter. |
| flow monitor  | Creates a flow monitor.  |
| flow record   | Creates a flow record.   |

# sampling

To set the sampling range for Switched Port Analyzer (SPAN) packets, use the **sampling** command. To revert to the default settings, use the **no** form of this command.

sampling range

no sampling

| Syntax Description | range                      | Sampling range. Every nth packet will be spanned. The range is from 2 to 1023.       |
|--------------------|----------------------------|--------------------------------------------------------------------------------------|
| Defaults           | None                       |                                                                                      |
| Command Modes      |                            | ies to local SPAN (config-monitor) and ERSPAN source session pan-src) configuration. |
| SupportedUserRoles | network-admin<br>vdc-admin |                                                                                      |
| Command History    | Release                    | Modification                                                                         |
|                    | 6.1(1)                     | This command was introduced.                                                         |
| Usage Guidelines   | This command does          | s not require a license.                                                             |
| Examples           | This example show:         | s how to set the sampling range for the SPAN packets:                                |
|                    |                            | onitor session 3 type erspan-source<br>pan-src)# sampling 100<br>itor)#              |
| Related Commands   | Command                    | Description                                                                          |
|                    | monitor session            | Enters the monitor configuration mode.                                               |
|                    |                            |                                                                                      |

### save

To save the current configuration session to a file, use the **save** command.

save location

| Syntax Description | location                                                       | Location of the file. The location can be in bootflash:, slot0:, or volatile: The filename can be any alphanumeric string up to 63 characters. |
|--------------------|----------------------------------------------------------------|----------------------------------------------------------------------------------------------------|
| Defaults           | None                                                           |                                                                                                    |
| Command Modes      | Any command mod                                                | e                                                                                                    |
| SupportedUserRoles | network-admin<br>network-operator<br>vdc-admin<br>vdc-operator |                                                                                                    |
| Command History    | <b>Release</b><br>4.0(1)                                       | Modification<br>This command was introduced.                                                                                                   |
| Jsage Guidelines   | This command does                                              | s not require a license.                                                                                                    |
| Examples           | switch# configure                                              | s how to save a configuration session to a file in bootflash:<br>session myACLs<br>save bootflash:sessions/myACLs                              |
| Related Commands   | Command                                                        | Description                                                                                                    |
|                    | delete                                                         | Deletes a file from a location.                                                                                                    |

# scheduler

To create or schedule a scheduler job, use the **scheduler** command. To remove a job or scheduled job, use the **no** form of this command.

scheduler {aaa-authentication [username username] password [0 | 7] password |
 job name job-name | logfile size filesize | schedule name schedule-name}

**no scheduler** {**aaa-authentication** [**username** *username*] **password** [**0** | 7] *password* | **job name** *job-name* | **logfile size** *filesize* | **schedule name** *schedule-name*}

| Syntax Description | aaa-authentication         | Begins an AAA authentication exchange with a remote user.                                                                                                    |  |  |
|--------------------|----------------------------|----------------------------------------------------------------------------------------------------|--|--|
|                    | username username          | (Optional) Indicates the remote user is entering a username and specifies the username.                                                                                                    |  |  |
|                    | password                   | Indicates the remote user is entering a password for authentication.                                                                                                    |  |  |
|                    | 0                          | Indicates the password is in clear text.         Indicates the password is encrypted.         Remote user's password.         Places you into job configuration mode for the specified job name.         The maximum length of the name is 31 characters. |  |  |
|                    | 7                          |                                                                                                    |  |  |
|                    | password                   |                                                                                                    |  |  |
|                    | job name job-name          |                                                                                                    |  |  |
|                    |                            |                                                                                                    |  |  |
|                    | logfile                    | Specifies a logfile configuration.                                                                                                    |  |  |
|                    | size filesize              | Specifies the size of the logfile. The range is from 16 to 1024 KB.                                                                                                    |  |  |
|                    | schedule                   | Defines a schedule for a job.                                                                                                    |  |  |
|                    | name schedule-name         | Specifies the name of the schedule. The maximum length of the name is 31 characters.                                                                                                    |  |  |
| Defaults           | None                       |                                                                                                    |  |  |
| Command Modes      | Job configuration          |                                                                                                    |  |  |
| SupportedUserRoles | network-admin<br>vdc-admin |                                                                                                    |  |  |
| Command History    | Release                    | Modification                                                                                                    |  |  |
|                    | 4.0(1)                     | This command was introduced.                                                                                                    |  |  |
| Usage Guidelines   |                            | ne scheduler must already be enabled.<br>, use the <b>feature scheduler</b> command.                                                                                                    |  |  |

Remote users must authenticate with the device using the scheduler aaa-authentication command before using this command to configure a maintenance job. Note The commands within a scheduler job must be entered in a single line separated by semicolon (;). This command does not require a license. **Examples** This example shows how to create a scheduler job that saves the running configuration to a file in bootflash and then copies the file from bootflash to a TFTP server. The filename is created using the current timestamp and switch name. switch(config)# scheduler job name backup-cfg switch(config-job)# cli var name timestamp \$(TIMESTAMP);copy running-config bootflash:/\$(SWITCHNAME)-cfg.\$(timestamp);copy bootflash:/\$(SWITCHNAME)-cfg.\$(timestamp) tftp://1.2.3.4/ vrf management switch(config-job)# end switch(config)# This example shows how to schedule a scheduler job to run daily at 1:00 a.m: switch(config) # scheduler schedule name daily switch(config-schedule)# job name backup-cfg switch(config-schedule)# time daily 1:00 switch(config-schedule)# end switch(config)# This example shows how to remove a scheduler job: switch# config t switch(config) # no scheduler job name backup-cfg This example shows how to remove a scheduler job schedule: switch# config t switch(config)# no scheduler schedule name daily This example shows how to specify the password for a remote user: switch# config t switch(config) # scheduler aaa-authentication password newpwd This example shows how to specify a clear text password for a remote user: switch# config t switch(config)# scheduler aaa-authentication password 0 newpwd This example shows how to specify an encrypted password for a remote user: switch# config t switch(config)# scheduler aaa-authentication password 7 newpwd2 This example shows how to specify a name and authentication password for a remote user: switch# config t switch(config)# scheduler aaa-authentication username admin1 password newpwd3

L

| Related Commands | Command           | Description                     |
|------------------|-------------------|---------------------------------|
|                  | feature scheduler | Enables the scheduler.          |
|                  | show scheduler    | Displays scheduler information. |

# shut

|                       | To shut down an Ethernet Switched Port Analyzer (SPAN) session, use the <b>shut</b> command. To enable a SPAN session, use the <b>no</b> form of this command. |                                                              |  |
|-----------------------|----------------------------------------------------------------------------------------------------|--------------------------------------------------------------|--|
|                       | shut                                                                                                    |                                                              |  |
|                       | no shut                                                                                                    |                                                              |  |
| Syntax Description    | This command has no ar                                                                                                    | guments or keywords.                                         |  |
| Defaults              | None                                                                                                    |                                                              |  |
| Command Modes         | Monitor-common config                                                                                                    | uration (config-monitor)                                     |  |
| SupportedUserRoles    | network-admin<br>vdc-admin                                                                                                    |                                                              |  |
| Command History       | Release                                                                                                    | Modification                                                 |  |
|                       | 4.0(1)                                                                                                    | This command was introduced.                                 |  |
| Usage Guidelines      | This command does not                                                                                                    | require a license.                                           |  |
| Examples              | This example shows how                                                                                                    | v to shut down a SPAN session:                               |  |
|                       | <pre>switch(config)# monito</pre>                                                                                                    |                                                              |  |
|                       | <pre>switch(config-monitor)</pre>                                                                                                    | # shut                                                       |  |
|                       | This example shows how                                                                                                    | to enable a SPAN session:                                    |  |
|                       | <pre>switch(config-monitor) switch(config-monitor)</pre>                                                                                                    |                                                              |  |
| Related Commands      | Command                                                                                                    | Description                                                  |  |
| neialeu voililliailus | monitor session                                                                                                    | Description           Enters the monitor configuration mode. |  |
|                       | show monitor session                                                                                                    | Displays the virtual SPAN or ERSPAN configuration.           |  |
|                       | show monitor session                                                                                                    | Displays the virtual SEATA OF EASEATA Configuration.         |  |

# sleep instance

To delay the execution of a command by a specified number of seconds in the maintenance profile, use the **sleep instance** command. You can delay multiple instances of a command. To remove the delay, use the **no** form of this command.

sleep instance instance-number seconds

no sleep instance instance-number seconds

### Syntax Description

|                    | instance-number                                                                                                    | Provides a label for the configuration by specifying a particular instance number. The range is from 0 to 2177483647.       |  |  |
|--------------------|----------------------------------------------------------------------------------------------------|----------------------------------------------------------------------------------------------------|--|--|
|                    | seconds                                                                                                    | Specifies the number of seconds by which the execution of the command has to be delayed. The range is from 0 to 2177483647. |  |  |
| Defaults           | None                                                                                                    |                                                                                                    |  |  |
| Command Modes      | maintenance profile                                                                                                    | configuration (config-mm-profile)                                                                                           |  |  |
| SupportedUserRoles | network-admin<br>vdc-admin                                                                                                    |                                                                                                    |  |  |
|                    | network-operator                                                                                                    |                                                                                                    |  |  |
|                    | vdc-operator                                                                                                    |                                                                                                    |  |  |
| Command History    | Release                                                                                                    | Modification                                                                                                    |  |  |
|                    | 7.3(0)D1(1)                                                                                                    | This command was introduced.                                                                                                |  |  |
| Usage Guidelines   | This command does                                                                                                    | not require a license.                                                                                                    |  |  |
| Examples           | This example shows how to delay the execution of one command by 20 seconds and another command by 10 seconds:                                                                                                    |                                                                                                    |  |  |
|                    | <pre>switch# configure maintenance profile normal-mode Please configure 'system mode maintenance always-use-custom-profile' if you want to use custom profile always for maintenance mode. Enter configuration commands, one per line. End with CNTL/Z. switch(config-mm-profile)# interface ethernet 1/1 switch(config-mm-profile-if-verify)# no shutdown switch(config-mm-profile-if-verify)# exit</pre> |                                                                                                    |  |  |

```
switch(config-mm-profile)# sleep instance 1 20
switch(config-mm-profile)# router bgp 200
switch(config-mm-profile-router)# address-family ipv4 unicast
switch(config-mm-profile-router-af)# redistribute direct route-map my-rmap-deny
switch(config-mm-profile-router-af)# exit
switch(config-mm-profile-router)# exit
switch(config-mm-profile)# sleep instance 1 10
```

| -    | -   |       |    |
|------|-----|-------|----|
| Desc | ۲IJ | ntini | n. |
| 0000 |     | puo   |    |

| Command                                                                                                    | Description                                                                                                    |
|----------------------------------------------------------------------------------------------------|----------------------------------------------------------------------------------------------------|
| configure maintenanceEnters a maintenance profile configuration session to create a<br>maintenance mode profile or a custom normal mode profile. |                                                                                                    |
| show run mmode                                                                                                    | Displays the currently running maintenance profile configuration on a switch.                                                   |
| show system mode                                                                                                    | Displays the current system mode and the current state of the maintenance<br>mode timer when the switch is in maintenance mode. |

# snapshot create

To create a snapshot, use the **snapshot create** command.

snapshot create name description

| Syntax Description | name                                                                                                    | The <i>name</i> variable can be 64 characters in length.                |  |
|--------------------|----------------------------------------------------------------------------------------------------|-------------------------------------------------------------------------|--|
|                    | description                                                                                                    | The <i>description</i> variable can be 256 characters in length.        |  |
| Defaults           | None.                                                                                                    |                                                                         |  |
| Command History    | Release                                                                                                    | Modification                                                            |  |
|                    | 7.2.0                                                                                                    | This command was introduced.                                            |  |
| Examples           | This example shows ho                                                                                                    | w to create a snapshot:                                                 |  |
|                    | <pre>switch# snapshot create snap1 For documentation purposes.<br/>Executing show interface Done<br/>Executing show bgp sessions vrf all Done<br/>Executing show ip eigrp topology summary Done<br/>Executing show ipv6 eigrp topology summary Done<br/>Executing show vpc Done<br/>Executing show ip ospf vrf all Done<br/>Feature 'ospfv3' not enabled, skipping<br/>Executing show isis vrf all Done<br/>Snapshot 'snap1' created<br/>switch#</pre> |                                                                         |  |
| Related Commands   | Command                                                                                                    | Description                                                             |  |
|                    | <b>show snapshots</b><br>before-maintenance-mo<br>de description                                                                                                    | Displays snapshots present on the switch.                               |  |
|                    | snapshot delete                                                                                                    | Deletes the snapshot.                                                   |  |
|                    | show snapshot<br>compare                                                                                                    | Compares snapshots and showing the summary and details of each feature. |  |

# snapshot delete

To delete a single snapshot or to delete all the snapshots in a system, use the **snapshot delete** command.

snapshot delete {all | snapshot-name}

| Syntax Description      | all                                                                                                   | Deletes all the snapshots in the system.  |  |
|-------------------------|----------------------------------------------------------------------------------------------------|-------------------------------------------|--|
|                         | snapshot-name                                                                                         | Deletes the specified snapshot.           |  |
| Defaults                | None                                                                                                  |                                           |  |
| SupportedUserRoles      | network-admin<br>vdc-admin                                                                            |                                           |  |
|                         | network-operator                                                                                      |                                           |  |
|                         | vdc-operator                                                                                          |                                           |  |
|                         |                                                                                                    |                                           |  |
| Command History         | Release                                                                                               | Modification                              |  |
|                         | 7.3(0)D1(1)                                                                                           | This command was introduced.              |  |
| Usage Guidelines        | This command does not require a license.                                                              |                                           |  |
| Examples                | This example shows how to delete all the snapshots in a system:<br>switch# <b>snapshot delete all</b> |                                           |  |
|                         | This example shows how to delete a specific snapshot:                                                 |                                           |  |
|                         | switch # <b>snapshot d</b>                                                                            | elete snapshot1                           |  |
|                         |                                                                                                    |                                           |  |
| <b>Related Commands</b> | Command                                                                                               | Description                               |  |
|                         | show snapshots                                                                                        | Displays snapshots present on the switch. |  |
|                         | snapshot create                                                                                       | Generates a snapshot.                     |  |
|                         | snapshot section                                                                                      | Adds or deletes a snapshot section.       |  |

# snapshot section

To add or delete a snapshot section, use the snapshot section command.

snapshot section {add section "show-command" row-id element-key1 [element-key2] | delete
 section}

| Syntax Description | add                                                  | Adds the specified snapshot section to the snapshot.                                                                                                    |
|--------------------|------------------------------------------------------|----------------------------------------------------------------------------------------------------|
| -                  | section                                              | Names the snapshot section that is added to the snapshot to display the show command output.                                                                                                    |
|                    | "show command"                                       | Specifies the <b>show</b> command. The output of this <b>show</b> command is displayed in the new snapshot section created. This <b>show</b> command has to be specified within quotation marks ("show"). |
|                    | row-id                                               | The row-id argument specifies the tag of each row entry of the <b>show</b> command's XML output.                                                                                                    |
|                    | element-key1                                         | Specifies the tag used to distinguish among row entries in the show command snapshot section output.                                                                                                    |
|                    | element-key2                                         | (Optional) Specifies another tag used to distinguish among row entries in the show command snapshot section output.                                                                                       |
|                    | delete                                               | Deletes the specified snapshot section from the snapshot.                                                                                                    |
| Defaults           | None.                                                |                                                                                                    |
| SupportedUserRoles | network-admin<br>vdc-admin                           |                                                                                                    |
|                    | network-operator                                     |                                                                                                    |
|                    | vdc-operator                                         |                                                                                                    |
| Command History    | Release                                              | Modification                                                                                                    |
|                    | 7.3(0)D1(1)                                          | This command was introduced.                                                                                                    |
| Usage Guidelines   | This command does n                                  | ot require a license.                                                                                                    |
| Examples           | This example shows h<br><b>vrf all</b> command to th | now to add a snapshot section that displays the output of the <b>show ip route detail</b> he snapshot:                                                                                                    |
|                    | switch# snapshot se<br>ipprefix                      | ction add v4route show "show ip route detail vrf all" ROW_prefix                                                                                                    |
|                    |                                                      |                                                                                                    |

This example shows how to delete a snapshot section from the snapshot: switch# snapshot section delete v4route

**Related Commands** 

| Command         | Description                               |
|-----------------|-------------------------------------------|
| show snapshots  | Displays snapshots present on the switch. |
| snapshot create | Generates a snapshot.                     |
| snapshot delete | Deletes snapshots.                        |

# snmp-server aaa-user cache-timeout

To configure the Simple Network Management Protocol (SNMP) time-out value for synchronized AAA users, use the **snmp-server aaa-user cache-timeout** command. To revert to the default settings, use the **no** form of this command.

snmp-server aaa-user cache-timeout seconds

no snmp-server aaa-user cache-timeout seconds

| Syntax Description | seconds                    | Timeout value, in seconds. The range is from 1 to 86400.                                                             |
|--------------------|----------------------------|----------------------------------------------------------------------------------------------------|
| Defaults           | 3600 seconds               |                                                                                                    |
| Command Modes      | Global configuration       | n mode                                                                                                    |
| SupportedUserRoles | network-admin<br>vdc-admin |                                                                                                    |
| Command History    | <b>Release</b><br>4.0(3)   | Modification This command was introduced.                                                                            |
| Usage Guidelines   | This command does          | not require a license.                                                                                               |
| Examples           | switch# configure          | s how to configure the AAA user synchronization timeout value:<br>terminal<br>mmp-server aaa-user cache-timeout 6000 |
| Related Commands   | Command show snmp          | <b>Description</b> Displays information about SNMP.                                                                  |

# snmp-server community

To configure the Simple Network Management Protocol (SNMP) community string, use the **snmp-server community** command. To remove the community string, use the **no** form of this command.

**snmp-server community** *name* [**group** *name* | **ro** | **rw**]

no snmp-server community name [group name | ro | rw]

| Syntax Description | name                       | SNMP community string. The name can be any alphanumeric string up to 32 characters.                                                                                                    |
|--------------------|----------------------------|----------------------------------------------------------------------------------------------------|
|                    | group name                 | (Optional) Specifies the group name to which the community belongs. The name can be any alphanumeric string up to 32 characters.                                                                                                    |
|                    | ro                         | (Optional) Sets read-only access for this community.                                                                                                    |
|                    | rw                         | (Optional) Sets read-write access for this community.                                                                                                    |
| Defaults           | The default com            | nunity access is read-only ( <b>ro</b> ).                                                                                                    |
| Command Modes      | Global configura           | tion mode                                                                                                    |
| SupportedUserRoles | network-admin<br>vdc-admin |                                                                                                    |
| Command History    | Release                    | Modification                                                                                                    |
|                    | 4.0(1)                     | This command was introduced.                                                                                                    |
| Usage Guidelines   | agent on the devi          | <b>rver community</b> command to configure read-only or read-write access to the SNMP ice. You can optionally configure the community for an access group or user role. For n on user roles, see the <i>Cisco Nexus 7000 Series NX-OS Security Configuration Guide</i> , |
|                    | This command d             | oes not require a license.                                                                                                    |
| Examples           | switch# <b>configu</b>     | ows how to configure a read-only SNMP community:<br>are terminal<br>snmp-server community test ro                                                                                                    |

| <b>Related Commands</b> | Command             | Description                                       |
|-------------------------|---------------------|---------------------------------------------------|
|                         | show snmp community | Displays information about SNMP communities.      |
|                         | show snmp group     | Displays information about configured user roles. |

## snmp-server contact

To configure the Simple Network Management Protocol (SNMP) contact information, use the **snmp-server contact** command. To remove the contact information, use the **no** form of this command.

snmp-server contact [contact-info]

no snmp-server contact [contact-info]

| -<br>- |
|--------|

### snmp-server context

To configure the Simple Network Management Protocol (SNMP) context to logical network entity mapping, use the **snmp-server context** command. To remove the context, use the **no** form of this command.

- snmp-server context context-name [instance instance-name] [vrf vrf-name] [topology
  topology-name]
- **no snmp-server context** *context-name* [**instance** *instance-name*] [**vrf** *vrf-name*] [**topology** *topology-name*]

| Syntax Description | context-name                                                                                                    | SNMP context. The name can be any alphanumeric string up to 32 characters.                                                           |  |
|--------------------|----------------------------------------------------------------------------------------------------|----------------------------------------------------------------------------------------------------|--|
|                    | instance                                                                                                    | (Optional) Specifies a protocol instance. The name can be any alphanumeric                                                           |  |
|                    | instance-name                                                                                                    | string up to 32 characters.                                                                                                    |  |
|                    | vrf vrf-name                                                                                                    | (Optional) Specifies the virtual routing and forwarding (VRF) instance. The name can be any alphanumeric string up to 32 characters. |  |
|                    | <b>topology</b><br>topology-name                                                                                                    | (Optional) Specifies the topology. The name can be any alphanumeric string up to 32 characters.                                      |  |
| Defaults           | None                                                                                                    |                                                                                                    |  |
| Command Modes      | Global configurat                                                                                                    | ion mode                                                                                                    |  |
| SupportedUserRoles | network-admin<br>vdc-admin                                                                                                    |                                                                                                    |  |
| Command History    | Release                                                                                                    | Modification                                                                                                    |  |
|                    | 4.0(2)                                                                                                    | This command was introduced.                                                                                                    |  |
| Usage Guidelines   | Use the <b>snmp-ser</b><br>such as protocol in                                                                                                    | <b>ver context</b> command to map between SNMP contexts and logical network entities, nstances or VRFs.                              |  |
|                    | Do not use the <b>instance</b> , <b>vrf</b> , or <b>topology</b> keywords to delete a context. If you use these keywords, you map the context to a zero-length string.                                                        |                                                                                                    |  |
|                    | If you are using SNMPv2c, use the <b>snmp-server mib community-map</b> command to map an SNMPv2c community to an SNMP context and use the <b>snmp-server context</b> command to map this context to a logical network entity. |                                                                                                    |  |
|                    | For more information Gu                                                                                                    | tion on context mapping, see the Cisco Nexus 7000 Series NX-OS Security ide, Release 6.x.                                            |  |
|                    | This command does not require a license.                                                                                                    |                                                                                                    |  |
|                    |                                                                                                    |                                                                                                    |  |

### Examples

This example shows how to map the public1 context to VRF red:

switch# configure terminal
switch(config)# snmp-server context public1 vrf red

| Related Co | mmands |
|------------|--------|
|------------|--------|

Command

|     | Description  |
|-----|--------------|
| 4.0 | Diamlana inf |

| show snmp context | Displays information about SNMP contexts.     |
|-------------------|-----------------------------------------------|
| snmp-server mib   | Maps an SNMPv2c community to an SNMP context. |
| community-map     |                                               |

### snmp-server enable traps

To enable the Simple Network Management Protocol (SNMP) notifications, use the **snmp-server enable traps** command. To disable SNMP notifications, use the **no** form of this command.

snmp-server enable traps [aaa [server-state-change] | bgp [cbgp2] | bridge [newroot] [topologychange] | callhome [event-notify] [smtp-send-fail] | cfs [merge-failure] [state-change-notif] | config [ccmCLIRunningConfigChanged] | eigrp | entity [entity\_fan\_status\_change] [entity\_mib\_change] [entity\_module\_inserted] [entity\_module\_removed] [entity\_module\_status\_change] [entity\_power\_out\_change] [entity\_power\_status\_change] [entity\_unrecognised\_module] | feature-control [FeatureOpStatusChange] | hsrp [state-change] | license [notify-license-expiry] [notify-license-expiry-warning] [notify-licensefile-missing] [notify-no-license-for-feature] | link [IETF-extended-linkDown] [IETF-extended-linkUp] [cisco-extended-linkDown] [cisco-extended-linkUp] [linkDown] [linkUp] | ospf instance-tag [lsa | rate-limit rate] | port-security [access-secure-mac-violation] [trunk-secure-mac-violation] | rf [redundancy\_framework] | rmon [fallingAlarm | hcFallingAlarm | hcRisingAlarm | risingAlarm] | snmp [authentication] | stpx [inconsistency] [loop-consistency] [root-inconsistency] | sysmgr [cseFailSwCoreNotifyExtended] | upgrade [UpgradeJobStatusNotify] [UpgradeOpNotifyOnCompletion] | zone [default-zone-behavior-change] [merge-failure] [merge-success] [request-reject1] [unsupp-mem] | vtp [notifs | vlancreate | vlandelete]]

no snmp-server enable traps [aaa [server-state-change] | bgp [cbgp2] | bridge [newroot] [topologychange] | callhome [event-notify] [smtp-send-fail] | cfs [merge-failure] [state-change-notif] | config [ccmCLIRunningConfigChanged] | eigrp | entity [entity\_fan\_status\_change] [entity\_mib\_change] [entity\_module\_inserted] [entity module removed] [entity module status change] [entity power out change] [entity\_power\_status\_change] [entity\_unrecognised\_module] | feature-control [FeatureOpStatusChange] | hsrp [state-change] | license [notify-license-expiry] [notify-license-expiry-warning] [notify-licensefile-missing] [notify-no-license-for-feature] | link [IETF-extended-linkDown] [IETF-extended-linkUp] [cisco-extended-linkDown] [cisco-extended-linkUp] [linkDown] [linkUp] | ospf instance-tag [lsa | rate-limit rate] | port-security [access-secure-mac-violation] [trunk-secure-mac-violation] | rf [redundancy\_framework] | rmon [fallingAlarm | hcFallingAlarm | hcRisingAlarm | risingAlarm] | snmp [authentication] | stpx [inconsistency] [loop-consistency] [root-inconsistency] | sysmgr [cseFailSwCoreNotifyExtended] | upgrade [UpgradeJobStatusNotify] [UpgradeOpNotifyOnCompletion] | zone [default-zone-behavior-change] [merge-failure] [merge-success] [request-reject1] [unsupp-mem] | vtp [notifs | vlancreate | vlandelete]]

| Syntax Description | aaa                     | (Optional) Enables AAA notifications.                        |
|--------------------|-------------------------|--------------------------------------------------------------|
|                    | server-state-<br>change | (Optional) Enables the server-state-change AAA notification. |
|                    | bgp                     | (Optional) Enables CISCO-BGP4-MIB notifications.             |
|                    | cbgp2                   | (Optional) Enables CISCO-BGP-MIBv2 notifications.            |
|                    | bridge                  | (Optional) Enables STP bridge MIB notifications.             |
|                    | newroot                 | (Optional) Enables STP new root bridge notifications.        |
|                    | topologychange          | (Optional) Enables STP topology change notifications.        |

| callhome                          | (Optional) Enables Call Home notifications.                                                                 |
|-----------------------------------|----------------------------------------------------------------------------------------------------|
| event-notify                      | (Optional) Enables Call Home external event notifications.                                                  |
| smtp-send-fail                    | (Optional) Enables the smtp-send-fail Simple Mail Transfer Protocol (SMTP) message send fail notifications. |
| cfs                               | (Optional) Enables Cisco Fabric Services (CFS) notifications.                                               |
| merge-failure                     | (Optional) Enables merge failure notifications.                                                             |
| state-change-notif                | (Optional) Enables state change notifications.                                                              |
| config                            | (Optional) Enables configuration change notifications.                                                      |
| ccmCLIRunningConfi<br>gChanged    | (Optional) Enables CLI running/startup config change notifications.                                         |
| eigrp                             | (Optional) Enables EIGRP4-MIB notifications.                                                                |
| entity                            | (Optional) Enables ENTITY-MIB notifications.                                                                |
| entity_mib_change                 | (Optional) Enables entity MIB change notifications.                                                         |
| entity_module_<br>inserted        | (Optional) Enables entity module inserted notifications.                                                    |
| entity_module_<br>removed         | (Optional) Enables entity module removed notifications.                                                     |
| entity_module_status<br>_change   | (Optional) Enables entity module status change notifications.                                               |
| entity_power_out_<br>change       | (Optional) Enables entity power out change notifications.                                                   |
| entity_power_status_<br>change    | (Optional) Enables entity power status change notifications.                                                |
| entity_unrecognised_<br>module    | (Optional) Enables entity unrecognized module notifications.                                                |
| feature-control                   | (Optional) Enables feature change notifications.                                                            |
| FeatureOpStatusChan<br>ge         | (Optional) Enables feature operation status change notifications.                                           |
| hsrp                              | (Optional) Enables CISCO-HSRP-MIB notifications.                                                            |
| state-change                      | (Optional) Enables the state-change HSRP notifications.                                                     |
| license                           | (Optional) Enables license notifications.                                                                   |
| notify-license-expiry             | (Optional) Enables license expiry notifications.                                                            |
| notify-license-expiry-<br>warning | (Optional) Enables license expiry warning notifications.                                                    |
| notify-licensefile-<br>missing    | (Optional) Enables license file missing notifications.                                                      |
| notify-no-license-for-<br>feature | (Optional) Enables no license installed for feature notifications.                                          |
| link                              | (Optional) Enables IF-MIB link notifications.                                                               |
| IETF-extended-linkD<br>own        | (Optional) Enables Internet engineering task force (IETF) extended link state down notifications.           |
| IETF-<br>extended-linkUp          | (Optional) Enables IETF extended link state up notifications.                                               |

| cisco-extended-linkDo            | (Optional) Enables Cisco extended link state down notifications.                                                    |
|----------------------------------|----------------------------------------------------------------------------------------------------|
| wn                               |                                                                                                    |
| cisco-extended-linkUp            | (Optional) Enables Cisco extended link state up notifications.                                                      |
| linkDown                         | (Optional) Enables IETF Link state down notifications.                                                              |
| linkUp                           | (Optional) Enables IETF Link state up notifications                                                                 |
| ospf instance-tag                | (Optional) Enables Open Shortest Path First (OSPF) notifications.                                                   |
| lsa                              | (Optional) Enables OSPF LSA notifications.                                                                          |
| rate-limit rate                  | (Optional) Enables rate limits on OSPF notifications. The range is from 2 to 60 seconds. The default is 10 seconds. |
| port-security                    | (Optional) Enables port security notifications.                                                                     |
| access-secure-mac-<br>violation  | (Optional) Enables secure MAC violation notifications.                                                              |
| trunk-secure-mac-<br>violation   | (Optional) Enables VLAN secure MAC violation notifications.                                                         |
| rf                               | (Optional) Enables redundancy framework (RF) SNMP notifications.                                                    |
| redundancy_<br>framework         | (Optional) Enables redundancy_framework (RF) Supervisor switchover MIB notifications.                               |
| rmon                             | (Optional) Enables remote monitoring (RMON) notifications.                                                          |
| fallingAlarm                     | (Optional) Enables RMON falling alarm notifications.                                                                |
| hcFallingAlarm                   | (Optional) Enables RMON high capacity falling alarm notifications.                                                  |
| hcRisingAlarm                    | (Optional) Enables RMON high capacity rising alarm notifications.                                                   |
| risingAlarm                      | (Optional) Enables RMON rising alarm notifications.                                                                 |
| snmp                             | (Optional) Enables general SNMP notifications.                                                                      |
| authentication                   | (Optional) Enables SNMP authentication notifications.                                                               |
| stpx                             | (Optional) Enables STPX MIB notifications.                                                                          |
| inconsistency                    | (Optional) Enables SNMP STPX MIB InconsistencyUpdate notifications.                                                 |
| loop-inconsistency               | (Optional) Enables SNMP STPX MIBLoop InconsistencyUpdate notifications.                                             |
| root-inconsistency               | (Optional) Enables SNMP STPX MIB RootInconsistencyUpdate notifications.                                             |
| sysmgr                           | (Optional) Enables software change notifications.                                                                   |
| cseFailSwCoreNotify<br>Extended  | (Optional) Enables software core notifications.                                                                     |
| upgrade                          | (Optional) Enables upgrade notifications.                                                                           |
| UpgradeJobStatusNot ify          | (Optional) Enables upgrade job status notifications.                                                                |
| UpgradeOpNotifyOn<br>Completion  | (Optional) Enables upgrade global status notifications.                                                             |
| zone                             | (Optional) Enables default zone change notifications.                                                               |
| default-zone-behavior<br>-change | (Optional) Enables default zone behavior change notifications.                                                      |
| merge-failure                    | (Optional) Enables merge failure notifications.                                                                     |
| merge-success                    | (Optional) Enables merge success notifications.                                                                     |
| request-reject1                  | (Optional) Enables request reject notifications.                                                                    |
|                                  |                                                                                                    |

#### Cisco Nexus 7000 Series NX-OS System Management Command Reference

| vin         Optional) Enables VLAN Trunking Protocol (VTP) trap notifications.           notifs         (Optional) Enables the following notifications: vpConfigRevNumberError, vpConfigDevError, vsbpCorreDisablesviceDetected, vlamTrunkPortDynamicStateOpenage, vrpLocalModeChanged.           viarcreate         (Optional) Enables vtpVlanCreated notifications.           viandetete         (Optional) Enables vtpVlanCreated notifications.           viandetete         (Optional) Enables vtpVlanCreated notifications.           viandetete         (Optional) Enables vtpVlanCreated notifications.           viandetete         (Optional) Enables vtpVlanCreated notifications.           viandetete         (Optional) Enables vtpVlanCreated notifications.           Command Modes         Global configuration mode           SupportedUserRoles         network-admin           vdc-admin         vdc-admin           vdc-admin         vdc-admin           vdc-admin         vdc-admin           vdc-admin         vdc-admin           vdc-admin         vdc-admin           vdc-admin         vdc-admin           vdc-admin         vdc-admin           vdc-admin         vdc-admin           vdc-admin         vdc-admin           vdc-admin         vdc-admin           vdc-admin         vdc-admin           udc                                                                                                 |                    | unsupp-mem                                                                                                    | (Optional) Enables unsupported member notifications.                                                                                                    |
|----------------------------------------------------------------------------------------------------|--------------------|----------------------------------------------------------------------------------------------------|----------------------------------------------------------------------------------------------------|
| notifs         (Optional) Enables the following notifications: vtpConfigRevNumberError, vtpConfigDigestError, vtpServerDisabled, vtpVersionOnDeviceDetected, vtaInTunkForDynamicStatusChanged, vtpLocalModeChanged, vtpVersionInUseChanged and vtpPruningStateOperChange.           vlancreate         (Optional) Enables vtpVlanCreated notifications.           vlanceate         (Optional) Enables vtpVlanCreated notifications.           vlanceate         (Optional) Enables vtpVlanCreated notifications.           vlandelete         (Optional) Enables vtpVlanCreated notifications.           Defaults         License and SNMP authentication notifications are enabled.           Command Modes         Global configuration mode           SupportedUserRoles         network-admin           vdc-admin         vdc-admin           vdc-admin         vdc-admin           vdc-admin         vdc-admin           vdc-admin         4.0(2)           Added the cfg2 keyword.         5.0(2)           4.0(2)         Added the ofSPF rate-limit keyword.           4.0(2)         Added the OSPF rate-limit keyword.           4.0(1)         This command does not require a license.           Examples         This command does not require a license.           Examples         This example shows how to enable BGP notifications:           switch* configure teeminal         switch(config) sump-server enable tr |                    | vtp                                                                                                    | (Optional) Enables VLAN Trunking Protocol (VTP) trap notifications.                                                                                                    |
| vlandelete       (Optional) Enables vtpVlanDeleted notifications.         Defaults       License and SNMP authentication notifications are enabled.         Command Modes       Global configuration mode         SupportedUserRoles       network-admin<br>vdc-admin         Vdc-admin       vdc-admin         vdc-admin                                                                                                    |                    |                                                                                                    | (Optional) Enables the following notifications: vtpConfigRevNumberError, vtpConfigDigestError, vtpServerDisabled, vtpVersionOneDeviceDetected, vlanTrunkPortDynamicStatusChange, vtpLocalModeChanged, |
| Defaults       License and SNMP authentication notifications are enabled.         Command Modes       Global configuration mode         SupportedUserRoles       network-admin         vdc-admin                                                                                                    |                    | vlancreate                                                                                                    | (Optional) Enables vtpVlanCreated notifications.                                                                                                    |
| Command Modes       Global configuration mode         SupportedUserRoles       network-admin         Command History       Release       Modification         6.2(8)       Added the cbgp2 keyword.         5.0(2)       Added the cfs, config, feature-control, rmon, and zone keywords.         4.0(3)       Added the eigrp keyword.         4.0(2)       Added the OSPF rate-limit keyword.         4.0(1)       This command was introduced.         Usage Guidelines       This command does not require a license.         Examples       This example shows how to enable BGP notifications:         switch# configure terminal<br>switch(config) smmp-server enable traps bgp       This example shows how to enable VTP notifications:         switch# configure terminal<br>switch(config) smmp-server enable traps vtp       Kelated Commands       Description                                                                                                    |                    | vlandelete                                                                                                    | (Optional) Enables vtpVlanDeleted notifications.                                                                                                    |
| SupportedUserRoles       network-admin         Command History       Release       Modification         6.2(8)       Added the cbgp2 keyword.       5.0(2)         5.0(2)       Added the cfs, config, feature-control, rmon, and zone keywords.         4.0(3)       Added the eigrp keyword.         4.0(2)       Added the OSPF rate-limit keyword.         4.0(1)       This command was introduced.         Usage Guidelines       This command does not require a license.         Examples       This example shows how to enable BGP notifications:         switch# configure terminal       switchf@onfigure.terminal         switch# configure terminal       switch# configure terminal         switch# configure terminal       switch# configure terminal         switch# configure terminal       switch# configure terminal         switch# configure terminal       switch# configure terminal         switch# configure terminal       switch# configure terminal         switch# configure terminal       switch# configure terminal         switch# configure terminal       switch# configure terminal         switch# configure terminal       switch# configure terminal         switch# configure terminal       switch# configure terminal         switch# configure terminal       switch# configure terminal         sw                                                                                        | Defaults           | License and SNMP au                                                                                                    | thentication notifications are enabled.                                                                                                    |
| Vdc-admin         Command History       Release       Modification         6.2(8)       Added the cbgp2 keyword.         5.0(2)       Added the cigrp keyword.         4.0(3)       Added the eigrp keyword.         4.0(2)       Added the OSPF rate-limit keyword.         4.0(1)       This command was introduced.         Usage Guidelines         This command does not require a license.         Examples       This example shows how to enable BGP notifications:         switch(config) snmp-server enable traps bgp       This example shows how to enable braps bgp         This example shows how to enable VTP notifications:       switch(config) snmp-server enable traps vtp         Related Commands       Command       Description                                                                                                    | Command Modes      | Global configuration r                                                                                                    | node                                                                                                    |
| 6.2(8)       Added the cbgp2 keyword.         5.0(2)       Added the cfs, config, feature-control, rmon, and zone keywords.         4.0(3)       Added the eigrp keyword.         4.0(2)       Added the OSPF rate-limit keyword.         4.0(1)       This command was introduced.         Usage Guidelines         This command does not require a license.         Examples         This example shows how to enable BGP notifications:         switch# configure terminal         switch# configure terminal         switch# configure terminal         switch# configure terminal         switch# configure terminal         switch(config) snmp-server enable traps bgp         This example shows how to enable VTP notifications:         switch# configure terminal         switch(config) snmp-server enable traps vtp         Related Commands         Command         Description                                                                                                    | SupportedUserRoles |                                                                                                    |                                                                                                    |
| 5.0(2)       Added the cfs, config, feature-control, rmon, and zone keywords.         4.0(3)       Added the eigrp keyword.         4.0(2)       Added the OSPF rate-limit keyword.         4.0(1)       This command was introduced.         Usage Guidelines         This command does not require a license.         Examples       This example shows how to enable BGP notifications:         switch# configure terminal         switch# configure terminal         switch# configure terminal         switch# configure terminal         switch# configure terminal         switch# configure terminal         switch# configure terminal         switch# configure terminal         switch@ configure terminal         switch@ configure terminal         switch@ configure terminal         switch(config) snmp-server enable traps vtp         Related Commands         Command         Description                                                                                                    | Command History    | Release                                                                                                    | Modification                                                                                                    |
| 4.0(3)       Added the eigrp keyword.         4.0(2)       Added the OSPF rate-limit keyword.         4.0(1)       This command was introduced.         Usage Guidelines       This command does not require a license.         Examples       This example shows how to enable BGP notifications:         switch# configure terminal       switch(config) snmp-server enable traps bgp         This example shows how to enable VTP notifications:       switch# configure terminal         switch# configure terminal       switch(config) snmp-server enable traps bgp         This example shows how to enable VTP notifications:       switch(config) snmp-server enable traps vtp         Related Commands       Command       Description                                                                                                    | -                  | 6.2(8)                                                                                                    | Added the <b>cbgp2</b> keyword.                                                                                                    |
| 4.0(2)       Added the OSPF rate-limit keyword.         4.0(1)       This command was introduced.         Usage Guidelines       This command does not require a license.         Examples       This example shows how to enable BGP notifications:<br>switch# configure terminal<br>switch(config) snmp-server enable traps bgp         This example shows how to enable VTP notifications:<br>switch# configure terminal<br>switch(config) snmp-server enable traps vtp         Related Commands       Command       Description                                                                                                    |                    | 5.0(2)                                                                                                    | Added the <b>cfs</b> , <b>config</b> , <b>feature-control</b> , <b>rmon</b> , and <b>zone</b> keywords.                                                                                               |
| 4.0(1)       This command was introduced.         Usage Guidelines       This command does not require a license.         Examples       This example shows how to enable BGP notifications:         switch# configure terminal       switch(config) snmp-server enable traps bgp         This example shows how to enable VTP notifications:       switch# configure terminal         switch# configure terminal       switch(config) snmp-server enable traps bgp         This example shows how to enable VTP notifications:       switch(config) snmp-server enable traps vtp         Related Commands       Command       Description                                                                                                    |                    | 4.0(3)                                                                                                    | Added the <b>eigrp</b> keyword.                                                                                                    |
| Usage Guidelines       This command does not require a license.         Examples       This example shows how to enable BGP notifications:         switch# configure terminal       switch(config) snmp-server enable traps bgp         This example shows how to enable VTP notifications:       switch# configure terminal         switch# configure terminal       switch(config) snmp-server enable traps bgp         This example shows how to enable VTP notifications:       switch(config) snmp-server enable traps vtp         Related Commands       Command       Description                                                                                                    |                    | 4.0(2)                                                                                                    | Added the OSPF rate-limit keyword.                                                                                                    |
| Examples       This example shows how to enable BGP notifications:         switch# configure terminal       switch(config) snmp-server enable traps bgp         This example shows how to enable VTP notifications:       switch# configure terminal         switch# configure terminal       switch(config) snmp-server enable traps vtp         Related Commands       Command       Description                                                                                                    |                    |                                                                                                    |                                                                                                    |
| switch# configure terminal         switch(config) snmp-server enable traps bgp         This example shows how to enable VTP notifications:         switch# configure terminal         switch(config) snmp-server enable traps vtp         Related Commands       Command         Description                                                                                                    |                    | 4.0(1)                                                                                                    | This command was introduced.                                                                                                    |
| switch(config) snmp-server enable traps bgp         This example shows how to enable VTP notifications:         switch# configure terminal         switch(config) snmp-server enable traps vtp         Related Commands       Command         Description                                                                                                    | Usage Guidelines   |                                                                                                    |                                                                                                    |
| switch# configure terminal         switch(config) snmp-server enable traps vtp         Related Commands       Command       Description                                                                                                    |                    | This command does no                                                                                                    | ot require a license.                                                                                                    |
| switch(config)     snmp-server enable traps vtp       Related Commands     Command     Description                                                                                                    |                    | This command does not this example shows h switch# configure to                                                                                                    | ot require a license.<br>ow to enable BGP notifications:<br>erminal                                                                                                    |
|                                                                                                    |                    | This command does not<br>This example shows h<br>switch# <b>configure to</b><br>switch(config) <b>snmp</b>                                                            | ot require a license.<br>ow to enable BGP notifications:<br>erminal<br>-server enable traps bgp                                                                                                    |
| •                                                                                                    |                    | This command does not<br>This example shows h<br>switch# configure to<br>switch(config) snmp<br>This example shows h<br>switch# configure to                          | ot require a license.<br>ow to enable BGP notifications:<br>erminal<br>-server enable traps bgp<br>ow to enable VTP notifications:<br>erminal                                                         |
|                                                                                                    | Examples           | This command does not<br>This example shows h<br>switch# configure to<br>switch(config) snmp.<br>This example shows h<br>switch# configure to<br>switch(config) snmp. | ot require a license.<br>ow to enable BGP notifications:<br>erminal<br>-server enable traps bgp<br>ow to enable VTP notifications:<br>erminal<br>-server enable traps vtp                             |

# snmp-server globalEnforcePriv

To globally enforce privacy for all Simple Network Management Protocol (SNMP) users, use the **snmp-server globalEnforcePriv** command. To disable global privacy, use the **no** form of this command.

snmp-server globalEnforcePriv

no snmp-server globalEnforcePriv

| Syntax Description | This command has no                             | o arguments or keywords.                                                                           |
|--------------------|-------------------------------------------------|----------------------------------------------------------------------------------------------------|
| Defaults           | Disabled                                        |                                                                                                    |
| Command Modes      | Global configuration                            | mode                                                                                               |
| SupportedUserRoles | network-admin<br>vdc-admin                      |                                                                                                    |
| Command History    | <b>Release</b><br>4.0(1)                        | Modification<br>This command was introduced.                                                       |
| Usage Guidelines   | Use the <b>snmp-server</b><br>This command does | <b>r globalEnforcePriv</b> command to enforce privacy on all SNMP users.<br>not require a license. |
| Examples           | switch# <b>configure</b>                        | how to globally enforce privacy for all SNMP contacts:<br>terminal<br>mp-server globalEnforcePriv  |
| Related Commands   | Command                                         | Description                                                                                        |
|                    | show snmp                                       | Displays information about SNMP.                                                                   |

### snmp-server host

To specify the server host to receive Simple Network Management Protocol (SNMP) notifications, use the **snmp-server host** command. To remove the SNMP server configuration, use the **no** form of this command.

- snmp-server host host-name {snmp-name | filter-vrf {vrf-name | default | management}} |
  informs {snmp-name | version {1 snmp-name | 2c snmp-name | 3 {auth snmp-name | noauth
  snmp-name | priv snmp-name}} | source-interface {ethernet number | loopback number |
  mgmt number | port-channel number | vlan number} | traps {snmp-name | version {1
  snmp-name | 2c snmp-name | 3 {auth snmp-name | noauth snmp-name | priv snmp-name}} |
  use-vrf {vrf-name | default | management} | version {1 snmp-name | 2c snmp-name | 3 {auth
  snmp-name | version {1 snmp-name | noauth snmp-name | 2c snmp-name | 3 {auth
  snmp-name | version {1 snmp-name | 2c snmp-name | 3 {auth
  snmp-name | version {1 snmp-name | 2c snmp-name | 3 {auth
  snmp-name | version {1 snmp-name | 3 {auth
  snmp-name | 2c snmp-name | 3 {auth
  snmp-name | 2c snmp-name | 3 {auth
  snmp-name | version {1 snmp-name | 2c snmp-name | 3 {auth
  snmp-name | version {1 snmp-name | 2c snmp-name | 3 {auth
  snmp-name | version {1 snmp-name | 2c snmp-name | 3 {auth
  snmp-name | version {1 snmp-name | 3 {auth
  snmp-name | 3 {auth
  snmp-name | 4 snmp-name | 3 {auth
  snmp-name | 4 snmp-name | 4 snmp-name | 4 snmp-name | 4 snmp-name | 4 snmp-name | 4 snmp-name | 4 snmp-name | 4 snmp-name | 4 snmp-name | 4 snmp-name | 4 snmp-name | 4 snmp-name | 4 snmp-name | 4 snmp-name | 4 snmp-name | 4 snmp-name | 4 snmp-name | 4 snmp-name | 4 snmp-name | 4 snmp-name | 4 snmp-name | 4 snmp-name | 4 snmp-name | 4 snmp-name | 4 snmp-name | 4 snmp-name | 4 snmp-name | 4 snmp-name | 4 snmp-name | 4 snmp-name | 4 snmp-name | 4 snmp-name | 4 snmp-name | 4 snmp-name | 4 snmp-name | 4 snmp-name | 4 snmp-name | 4 snmp-name | 4 snmp-name | 4 snmp-name | 4 snmp-name | 4 snmp-name | 4 snmp-name | 4 snmp-name | 4 snmp-name | 4 snmp-name | 4 snmp-name | 4 snmp-name | 4 snmp-name | 4 snmp-name | 4 snmp-name | 4 snmp-name | 4 snmp-name | 4 snmp-name | 4 snmp-name | 4 snmp-name | 4 snmp-name | 4 snmp-name | 4 snmp-name | 4 snmp-name | 4 snmp-name | 4 snmp-name | 4 snmp-name | 4 snmp-name | 4 snmp-name | 4 snmp-name | 4 snmp-name |
- no snmp-server host host-name {snmp-name | filter-vrf {vrf-name | default | management}} |
  informs {snmp-name | version {1 snmp-name | 2c snmp-name | 3 {auth snmp-name | noauth
  snmp-name | priv snmp-name}} | source-interface {ethernet number | loopback number |
  mgmt number | port-channel number | vlan number} | traps {snmp-name | version {1
  snmp-name | 2c snmp-name | 3 {auth snmp-name | noauth snmp-name | priv snmp-name | 3 {auth snmp-name | 3 {auth snmp-name | 2c snmp-name | 3 {auth snmp-name | noauth snmp-name | 2c snmp-name | 3 {auth snmp-name | noauth snmp-name | 2c snmp-name | 3 {auth snmp-name | version {1 snmp-name | 2c snmp-name | 3 {auth snmp-name | 1 snmp-name | 2c snmp-name | 3 {auth snmp-name | 1 snmp-name | 2c snmp-name | 3 {auth snmp-name | 1 snmp-name | 2c snmp-name | 3 {auth snmp-name | 1 snmp-name | 2c snmp-name | 3 {auth snmp-name | 2c snmp-name | 3 {auth snmp-name | 4 snmp-name | 4 snmp-name | 4 snmp-name | 4 snmp-name | 4 snmp-name | 4 snmp-name | 4 snmp-name | 4 snmp-name | 4 snmp-name | 4 snmp-name | 4 snmp-name | 4 snmp-name | 4 snmp-name | 4 snmp-name | 4 snmp-name | 4 snmp-name | 4 snmp-name | 4 snmp-name | 4 snmp-name | 4 snmp-name | 4 snmp-name | 4 snmp-name | 4 snmp-name | 4 snmp-name | 4 snmp-name | 4 snmp-name | 4 snmp-name | 4 snmp-name | 4 snmp-name | 4 snmp-name | 4 snmp-name | 4 snmp-name | 4 snmp-name | 4 snmp-name | 4 snmp-name | 4 snmp-name | 4 snmp-name | 4 snmp-name | 4 snmp-name | 4 snmp-name | 4 snmp-name | 4 snmp-name | 4 snmp-name | 4 snmp-name | 4 snmp-name | 4 snmp-name | 4 snmp-name | 4 snmp-name | 4 snmp-name | 4 snmp-name | 4 snmp-name | 4 snmp-name | 4 snmp-name | 4 snmp-name | 4 snmp-name | 4 snmp-name | 4 snmp-name | 4 snmp-name | 4 snmp-name | 4 snmp-name | 4 snmp-name | 4 snmp-name | 4 snmp-name | 4 snmp-name | 4 snmp-name | 4 snmp-name | 4 snmp-name | 4 snmp-name | 4 snmp-name | 4 snmp-name | 4 snmp-name | 4 snmp-name | 4 snmp-name | 4 snmp-name | 4 snmp-name | 4 snmp-name | 4 snmp-name | 4 snmp-name | 4 snmp-name | 4 snmp-name | 4 snmp-name | 4 snmp-na

| Syntax Description | host-name        | IP4 or IPv6 address or name of the host.                                                                                                    |
|--------------------|------------------|----------------------------------------------------------------------------------------------------|
|                    | snmp-name        | SNMP community string or SNMPv3 username. The maximum number of alphanumeric characters is 32.                                                                                         |
|                    | filter-vrf       | Specifies the virtual routing and forwarding (VRF) instance whose notifications are to be filtered.                                                                                    |
|                    | vrf-name         | Name of the VRF. The maximum number of alphanumeric characters is 32.                                                                                                    |
|                    | default          | Specifies the default VRF.                                                                                                    |
|                    | management       | Specifies the management VRF.                                                                                                    |
|                    | informs          | Sends SNMP information to this host.                                                                                                    |
|                    | version          | Specifies the SNMP version used to send notifications.                                                                                                    |
|                    | 1                | Specifies SNMPv1.                                                                                                    |
|                    | 2c               | Specifies SNMPv2c.                                                                                                    |
|                    | 3                | Specifies SNMPv3.                                                                                                    |
|                    | auth             | Specifies the SNMPv3 authNoPriv security level.                                                                                                    |
|                    | noauth           | Specifies the SNMPv3 noAuthNoPriv security level.                                                                                                    |
|                    | priv             | Specifies the SNMPv3 authPriv security level.                                                                                                    |
|                    | source-interface | Specifies the source interface used to send SNMP notifications to this host.                                                                                                    |
|                    | ethernet number  | Specifies the Ethernet IEEE 802.3z slot number and port number in this format: 1/1. The range for the slot number is from 1 to 18, and the range for the port number is from 1 to 128. |
|                    | loopback number  | Specifies the virtual interface number. The range is from 0 to 1023.                                                                                                    |
|                    | mgmt number      | Specifies the management interface number. The value is 0.                                                                                                    |

|                              | <b>port-channel</b><br>number                                                                                                    | Specifies the port-channel number and the subinterface number in this format: 1.1. The range for the port-channel number is from 1 to 4096, and the range for the subinterface number is from 1 to 4093.                                                                                              |
|------------------------------|----------------------------------------------------------------------------------------------------|----------------------------------------------------------------------------------------------------|
|                              | vlan number                                                                                                    | Specifies the VLAN interface number. The range is from 1 to 4094.                                                                                                    |
|                              | traps                                                                                                    | Sends SNMP traps to this host.                                                                                                    |
|                              | use-vrf                                                                                                    | Specifies the name of the VRF on which notifications are to be sent.                                                                                                    |
|                              | udp-port port                                                                                                    | Specifies the User Datagram Protocol (UDP) port number of the notification host.<br>The range is from 0 to 65535.                                                                                                    |
| Defaults                     | None                                                                                                    |                                                                                                    |
| Command Modes                | Global configurati                                                                                                    | ion mode                                                                                                    |
| SupportedUserRoles           | network-admin<br>vdc-admin                                                                                                    |                                                                                                    |
| Command History              | Release                                                                                                    | Modification                                                                                                    |
|                              |                                                                                                    |                                                                                                    |
|                              | 4.2(1)                                                                                                    | This command was introduced.                                                                                                    |
| Usage Guidelines             | The source-interfa                                                                                                    | This command was introduced.<br>ace configuration overrides the global source-interface configuration.<br>es not require a license.                                                                                                    |
| Usage Guidelines<br>Examples | The source-interfa<br>This command do<br>This example show                                                                               | ace configuration overrides the global source-interface configuration.<br>es not require a license.<br>ws how to configure an SNMP server host:                                                                                                    |
|                              | The source-interfa<br>This command do<br>This example show<br>switch(config)#                                                            | ace configuration overrides the global source-interface configuration.<br>es not require a license.<br>ws how to configure an SNMP server host:<br>snmp-server host 192.0.2.1 traps snmp1 udp-port 1                                                                                                  |
|                              | The source-interfa<br>This command do<br>This example show<br>switch(config)#<br>This example show                                       | ace configuration overrides the global source-interface configuration.<br>es not require a license.<br>ws how to configure an SNMP server host:                                                                                                    |
|                              | The source-interfa<br>This command do<br>This example show<br>switch(config)#<br>This example show<br>switch(config)#                    | ace configuration overrides the global source-interface configuration.<br>es not require a license.<br>ws how to configure an SNMP server host:<br>snmp-server host 192.0.2.1 traps snmp1 udp-port 1<br>ws how to remove an SNMP server host:                                                         |
| Examples                     | The source-interfa<br>This command do<br>This example show<br>switch(config)#<br>This example show<br>switch(config)#<br>switch(config)# | ace configuration overrides the global source-interface configuration.<br>es not require a license.<br>ws how to configure an SNMP server host:<br>snmp-server host 192.0.2.1 traps snmp1 udp-port 1<br>ws how to remove an SNMP server host:<br>no snmp-server host 192.0.2.1 traps snmp1 udp-port 1 |

## snmp-server host filter-vrf

To configure a Simple Network Management Protocol (SNMP) host receiver to gather notifications that occur on a specific virtual routing and forwarding (VRF) instance, use the **snmp-server host filter-vrf** command. To remove the VRF filter, use the **no** form of this command.

snmp-server host host-address filter-vrf vrf-name [udp-port port]

**no snmp-server host** *host-address* **filter-vrf** *vrf-name* [**udp-port** *port*]

| Syntax Description | host-address                                             | Name or IP address of the host (the targeted recipient).                                                     |
|--------------------|----------------------------------------------------------|----------------------------------------------------------------------------------------------------|
|                    | vrf-name                                                 | Name of the VRF. The name can be any alphanumeric string up to 63 characters.                                |
|                    | udp-port port                                            | (Optional) Specifies the port UDP port of the host to use. The range is from 0 to 65535. The default is 162. |
| efaults            | None                                                     |                                                                                                    |
| ommand Modes       | Global configuration                                     | mode                                                                                                    |
| Command History    | Release                                                  | Modification                                                                                                 |
|                    | 4.0(1)                                                   | This command was introduced.                                                                                 |
| lsage Guidelines   | This command does n                                      | ot require a license.                                                                                        |
| xamples            | This example shows h                                     | now to configure the host receiver to receive notifications from the red VRF.                                |
|                    | switch# <b>config term</b><br>switch(config)# <b>snm</b> | ninal<br>p-server host 10.1.1.1 filter-vrf red                                                               |
|                    |                                                          |                                                                                                    |
| elated Commands    | Command                                                  | Description                                                                                                  |
| Related Commands   | Command show snmp                                        | <b>Description</b> Displays SNMP information.                                                                |
| Related Commands   |                                                          | •                                                                                                    |

## snmp-server host use-vrf

To configure the device to communicate with a Simple Network Management Protocol (SNMP) host receiver on a specific virtual routing and forwarding (VRF) instance, use the **snmp-server host use-vrf** command. To return to the default, use the **no** form of this command.

snmp-server host host-address use-vrf vrf-name [udp-port port]

**no snmp-server host** *host-address* **use-vrf** *vrf-name* [**udp-port** *port*]

| Syntax Description | host-address                                             | Name or IP address of the host (the targeted recipient).                                                     |
|--------------------|----------------------------------------------------------|----------------------------------------------------------------------------------------------------|
|                    | vrf-name                                                 | Name of the VRF. The name can be any alphanumeric string up to 63 characters.                                |
|                    | udp-port port                                            | (Optional) Specifies the port UDP port of the host to use. The range is from 0 to 65535. The default is 162. |
| Defaults           | None                                                     |                                                                                                    |
| Command Modes      | Global configuration 1                                   | mode                                                                                                    |
| Command History    | Release                                                  | Modification                                                                                                 |
|                    | 4.0(1)                                                   | This command was introduced.                                                                                 |
| Usage Guidelines   | This command does n                                      | ot require a license.                                                                                        |
| Examples           | This example shows h<br>VRF.                             | ow to configure Cisco NX-OS to communicate with the host receiver on the blue                                |
|                    | switch# <b>config term</b><br>switch(config)# <b>snm</b> | inal<br>p-server host 10.1.1.1 use-vrf blue                                                                  |
| Related Commands   | Command                                                  | Description                                                                                                  |
|                    | show snmp                                                | Displays SNMP information.                                                                                   |
|                    | snmp-server host                                         | Configures an SNMP host receiver.                                                                            |
|                    | snmp-server host<br>filter-vrf                           | Sends only notifications on the specified VRF to the host receiver.                                          |

# snmp-server location

To configure the device location used by the Simple Network Management Protocol (SNMP), use the **snmp-server location** command. To remove the location, use the **no** form of this command.

snmp-server location [location]

no snmp-server location [location]

| Syntax Description | location                                                                        | (Optional) System location. The location can be any alphanumeric string up to 255 characters. |  |
|--------------------|---------------------------------------------------------------------------------|-----------------------------------------------------------------------------------------------|--|
| Defaults           | None                                                                            |                                                                                               |  |
| Command Modes      | Global configuratio                                                             | n mode                                                                                        |  |
| SupportedUserRoles | network-admin<br>vdc-admin                                                      |                                                                                               |  |
| Command History    | Release                                                                         | Modification                                                                                  |  |
|                    | 4.0(1)                                                                          | This command was introduced.                                                                  |  |
| Usage Guidelines   | This command does                                                               | s not require a license.                                                                      |  |
| Examples           | This example shows how to set the SNMP location:                                |                                                                                               |  |
|                    | <pre>switch# config terminal switch(config)# snmp-server location SanJose</pre> |                                                                                               |  |
| Related Commands   | Command                                                                         | Description                                                                                   |  |
|                    | show snmp                                                                       | Displays information about SNMP.                                                              |  |

# snmp-server mib community-map

To configure the Simple Network Management Protocol (SNMP) version 2c community to context mapping, use the **snmp-server mib community-map** command. To remove the community to context mapping, use the **no** form of this command.

snmp-server mib community-map community-string context context-name

no snmp-server mib community-map community-string context context-name

| Syntax Description | community-string                                     | SNMP community string. The string can be any alphanumeric string up to 32 characters.                                                                                                    |
|--------------------|------------------------------------------------------|----------------------------------------------------------------------------------------------------|
|                    | context<br>context-name                              | Specifies the SNMP context. The name can be any alphanumeric string up to 32 characters.                                                                                                    |
| Defaults           | None                                                 |                                                                                                    |
| Command Modes      | Global configuratio                                  | n mode                                                                                                    |
| SupportedUserRoles | network-admin<br>vdc-admin                           |                                                                                                    |
| Command History    | Release                                              | Modification                                                                                                    |
|                    | 4.0(2)                                               | This command was introduced.                                                                                                    |
| Usage Guidelines   | SNMP contexts. Us                                    | er mib community-map command to map between SNMPv2c communities and<br>e the snmp-server context command to map this context to a logical network entity.<br>on on context mapping, see the <i>Cisco Nexus 7000 Series NX-OS Security</i> |
|                    | Configuration Guid                                   |                                                                                                    |
|                    | Inis command does                                    | s not require a license.                                                                                                    |
| Examples           | This example shows                                   | s how to map the public community to the public1 context:                                                                                                    |
|                    | switch# <b>configure</b><br>switch(config)# <b>s</b> | terminal<br>nmp-server mib community-map public context public1                                                                                                    |

| <b>Related Commands</b> | Command             | Description                                       |
|-------------------------|---------------------|---------------------------------------------------|
|                         | show snmp community | Displays information about SNMP communities.      |
|                         | show snmp context   | Displays information about SNMP contexts.         |
|                         | snmp-server context | Maps an SNMP context to a logical network entity. |

## snmp-server packetsize

To establish control over the largest Simple Network Management Protocol (SNMP) packet size permitted when the SNMP server is receiving a request or generating a reply, use the **snmp-server packetsize** command. To restore the default, use the **no** form of this command.

snmp-server packetsize byte-count

no snmp-server packetsize byte-count

| Syntax Description | byte-count                 | Range is 484 to 17382.                                                |  |
|--------------------|----------------------------|-----------------------------------------------------------------------|--|
| Command Default    | Packet size is not         | t configured.                                                         |  |
| Command Modes      | Global configura           | tion mode                                                             |  |
| SupportedUserRoles | network-admin<br>vdc-admin |                                                                       |  |
| Command History    | Release                    | Modification                                                          |  |
|                    | 6.2(10)                    | This command was introduced.                                          |  |
| Usage Guidelines   | This command d             | oes not require a license.                                            |  |
| Examples           | The following ex           | ample establishes a packet filtering of a maximum size of 1024 bytes: |  |
|                    | switch(config)#            | snmp-server packetsize 1024                                           |  |
|                    |                            |                                                                       |  |

# snmp-server protocol enable

To enable the Simple Network Management Protocol (SNMP), use the **snmp-server protocol enable** command. To disable SNMP, use the **no** form of this command.

snmp-server protocol enable

no snmp-server protocol enable

| Syntax Description | This command has no arguments or keywords.                                                                                                    |                                           |  |
|--------------------|----------------------------------------------------------------------------------------------------|-------------------------------------------|--|
| Defaults           | Enabled                                                                                                    |                                           |  |
| Command Modes      | Global configuration mode                                                                                                    |                                           |  |
| SupportedUserRoles | network-admin<br>vdc-admin                                                                                                    |                                           |  |
| Command History    | <b>Release</b><br>4.0(3)                                                                                                    | Modification This command was introduced. |  |
| Usage Guidelines   | Use the <b>no snmp protocol enable</b> command to disable SNMP and close any TCP or UDP ports associated with the protocol.<br>This command does not require a license. |                                           |  |
| Examples           | This example shows how to disable SNMP:<br>switch# configure terminal<br>switch(config)# no snmp-server protocol enable                                                 |                                           |  |

# snmp-server source-interface

To configure a Simple Network Management Protocol (SNMP) source interface through which notifications are sent, use the **snmp-server source-interface** command. To remove the SNMP source interface configuration, use the **no** form of this command.

- snmp-server source-interface {traps | informs} {ethernet number | loopback number | mgmt
   number | port-channel number | vlan number}
- **no snmp-server source-interface** {**traps** | **informs**} {**ethernet** *number* | **loopback** *number* | **mgmt** *number* | **port-channel** *number* | **vlan** *number*}

| Syntax Description | traps                                                                                                    | Sends SNMP traps through the source interface.                                                                                                    |  |
|--------------------|----------------------------------------------------------------------------------------------------|----------------------------------------------------------------------------------------------------|--|
|                    | informs                                                                                                    | Sends SNMP information through the source interface.                                                                                                    |  |
|                    | ethernet                                                                                                    | Specifies the Ethernet IEEE 802.3z slot number and port number in this format: 1/1.                                                                                                    |  |
|                    | number                                                                                                    | The range for the slot number is from 1 to 18, and the range for the port number is from 1 to 128.                                                                                                    |  |
|                    | loopback<br>number                                                                                                    | Specifies the virtual interface number. The range is from 0 to 1023.                                                                                                    |  |
|                    | mgmt number                                                                                                    | Specifies the management interface number.                                                                                                    |  |
|                    | <b>port-channel</b><br>number                                                                                                    | Specifies the port-channel number and the subinterface number in this format: 1.1. The range for the port-channel number is from 1 to 4096, and the range for the subinterface number is from 1 to 4093. |  |
|                    | vlan number                                                                                                    | Specifies the VLAN interface number. The range is from 1 to 4094.                                                                                                    |  |
| Defaults           | None                                                                                                    |                                                                                                    |  |
| Command Modes      | Global configuration mode                                                                                                    |                                                                                                    |  |
| SupportedUserRoles | network-admin<br>vdc-admin                                                                                                    |                                                                                                    |  |
| Command History    | Release                                                                                                    | Modification                                                                                                    |  |
|                    | 4.2(1)                                                                                                    | This command was introduced.                                                                                                    |  |
| Usage Guidelines   | This command does not require a license.                                                                                         |                                                                                                    |  |
| Examples           | This example shows how to configure an SNMP source interface:<br>switch(config)# snmp-server source-interface traps ethernet 1/1 |                                                                                                    |  |

This example shows how to remove the SNMP source interface:

switch(config) # no snmp-server source-interface traps ethernet 1/1 switch(config)#

#### Relate

| ated Commands | Command          | Description                                        |   |
|---------------|------------------|----------------------------------------------------|---|
|               | snmp-server      | Configures the SNMP community string.              |   |
|               | community        |                                                    |   |
|               | snmp-server host | Configures a host receiver for SNMP notifications. | _ |

### snmp-server tcp-session

To enable one-time authentication for Simple Network Management Protocol (SNMP) over a TCP session, use the **snmp-server tcp-session** command. To disable one-time authentication for SNMP over a TCP session, use the **no** form of this command.

snmp-server tcp-session [auth]

no snmp-server tcp-session [auth]

| Syntax Description | auth                                                                                  | (Optional) Enables one-time authentication for SNMP over a TCP session. |  |
|--------------------|---------------------------------------------------------------------------------------|-------------------------------------------------------------------------|--|
| Defaults           | One-time authentic                                                                    | ation for SNMP over a TCP session is enabled.                           |  |
| Command Modes      | Global configuration                                                                  | on mode                                                                 |  |
| SupportedUserRoles | network-admin<br>vdc-admin                                                            |                                                                         |  |
| Command History    | <b>Release</b><br>4.0(1)                                                              | Modification This command was introduced.                               |  |
| Usage Guidelines   | This command doe                                                                      | s not require a license.                                                |  |
| Examples           | This example shows how to enable one-time authentication for SNMP over a TCP session. |                                                                         |  |
|                    | switch# <b>config t</b><br>switch(config)# <b>s</b>                                   | snmp-server tcp-session auth                                            |  |
| Related Commands   | Command                                                                               | Description                                                             |  |
|                    | show snmp                                                                             | Displays information about SNMP.                                        |  |

### snmp-server user

To configure the Simple Network Management Protocol (SNMP) user information, use the **snmp-server user** command. To disable the configuration or to revert to factory defaults, use the **no** form of this command.

snmp-server user username [group-name] [auth {md5 | sha} password [priv [aes-128] password]
[localizedkey] [engineID id]

**no snmp-server user** username [group-name] [auth {md5 | sha} password [priv [aes-128] password] [localizedkey] [engineID id]

| Syntax Description | username             | Name of the user. The name can be any case-sensitive, alphanumeric string up to 32 characters.                                                                                                    |  |  |
|--------------------|----------------------|----------------------------------------------------------------------------------------------------|--|--|
|                    | group-name           | (Optional) Name of the group. The name can be any case-sensitive, alphanumeric string up to 32 characters.                                                                                                    |  |  |
|                    | auth                 | (Optional) Sets authentication parameters for the user.                                                                                                    |  |  |
|                    | md5                  | Uses the MD5 algorithm for authentication.                                                                                                    |  |  |
|                    | sha<br>password      | Uses the SHA algorithm for authentication.                                                                                                    |  |  |
|                    |                      | User password. The password can be any case-sensitive, alphanumeric string<br>up to 64 characters. If you configure the <b>localizedkey</b> keyword, the password<br>can be any case-sensitive, alphanumeric string up to 130 characters                         |  |  |
|                    | priv                 | (Optional) Sets encryption parameters for the user.                                                                                                    |  |  |
|                    | aes-128              | (Optional) Sets the 128-byte AES algorithm for privacy.                                                                                                    |  |  |
|                    | localizedkey         | (Optional) Sets passwords in the localized key format. If you configure this keyword, the password can be any case-sensitive, alphanumeric string up to 130 characters.                                                                                          |  |  |
|                    | engineID id          | (Optional) Configures the SNMP Engine ID for a notification target user.<br>The engineID format is a 12-digit colon-separated decimal number.                                                                                                    |  |  |
| Defaults           | None                 |                                                                                                    |  |  |
| Command Modes      | Global configuration | on mode                                                                                                    |  |  |
| Command History    | Release              | Modification                                                                                                    |  |  |
|                    | 4.0(1)               | This command was introduced.                                                                                                    |  |  |
| Usage Guidelines   | you use the localize | er user command to configure user authentication and privacy settings for SNMP. If<br>edkey keyword, you cannot port the SNMP user configuration across devices because<br>contains information on the engine ID of the device. If you copy a configuration file |  |  |

into the device, the passwords may not be set correctly if the configuration file was generated at a different device. We recommend that you explicitly configure passwords after copying the configuration into the device.

SNMP Version 3 is the most secure model, because it allows packet encryption with the priv keyword.

To assign multiple roles to a user, configure multiple **snmp-server user** *username group-name* commands. The *group-name* argument is defined by the **role name** command.

If you are configuring an SNMP notification target user, use the **engineID** keyword to configure the SNMP engine ID for this user.

To delete the user or the role associated with that user, use the **no** form of this command.

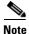

You cannot delete the last role for a user.

This command does not require a license.

```
Examples
```

This example shows how to set the user authentication information for user jane:

```
switch# config terminal
switch(config)# snmp-server user jane network-admin auth sha abcd1234
```

This example shows how to multiple roles for user sam:

```
switch# config terminal
switch(config)# snmp-server user sam network-admin
switch(config)# snmp-server user sam testrole
```

This example shows how to set user authentication and privacy information for user Juan:

switch# config terminal
switch(config)# snmp-server user Juan network-admin auth sha abcd1234 priv abcdefgh

This example shows how to set user authentication and SNMP engine ID for a notification target user:

```
switch# config terminal
switch(config)# snmp-server user notifUser network-admin auth sha abcd1234 engineID
00:12:00:00:09:03:00:05:48:00:74:30
```

| <b>Related Commands</b> | Command          | Description                                        |
|-------------------------|------------------|----------------------------------------------------|
|                         | role name        | Configures role profiles used as SNMP group names. |
|                         | show snmp        | Displays SNMP information.                         |
|                         | snmp-server host | Configures SNMP server host information.           |

# snmp-server user enforcePriv

To enforce privacy for a Simple Network Management Protocol (SNMP) user, use the **snmp-server user enforcePriv** command. To revert to factory defaults, use the **no** form of this command.

snmp-server user username enforcePriv

no snmp-server user username enforcePriv

| Syntax Description | username                                                    | Name of the user. The name can be any case-sensitive, alphanumeric string |
|--------------------|-------------------------------------------------------------|---------------------------------------------------------------------------|
|                    |                                                             | up to 32 characters.                                                      |
| Defaults           | None                                                        |                                                                           |
| Command Modes      | Global configuration n                                      | node                                                                      |
| Command History    | Release                                                     | Modification                                                              |
|                    | 4.0(1)                                                      | This command was introduced.                                              |
| Usage Guidelines   | This command does no                                        | ot require a license.                                                     |
| Examples           | This example shows he                                       | ow to enforce privacy for the user joe:                                   |
|                    | switch# <b>config term</b> :<br>switch(config)# <b>snmg</b> | inal<br>D-server user joe enforcePriv                                     |
|                    | <u> </u>                                                    |                                                                           |
| Related Commands   | Command                                                     | Description                                                               |
|                    | role name                                                   | Configures role profiles used as SNMP group names.                        |
|                    | show snmp                                                   | Displays SNMP information.                                                |
|                    | snmp-server user                                            | Configures SNMP user information.                                         |

### snmp-trap

To generate a Simple Network Management Protocol (SNMP) trap when an Embedded Event Manager (EEM) applet is triggered, use the **snmp-trap** command.

snmp-trap [intdata1 integer-data1] [intdata2 integer-data2] [strdata string-data] event-type
 ev\_type policy-name name

| Syntax Description | intdata1(Optional) Specifies an integer to be sent in the SNMP trap message to the sent in the sent in the sent i |                                                                                                    |  |
|--------------------|----------------------------------------------------------------------------------------------------|----------------------------------------------------------------------------------------------------|--|
|                    | <b>intdata2</b><br>integer-data2                                                                                                    | (Optional) Specifies a second integer to be sent in the SNMP trap message to the SNMP agent.                                     |  |
|                    | strdata(Optional) Specifies a string to be sent in the SNMP trap message to the SNMP agstring-dataIf the string contains embedded blanks, enclose it in double quotation marks.                                                                                                    |                                                                                                    |  |
|                    | event-type                                                                                                    | Specifies the event type.                                                                                                    |  |
|                    | ev_type                                                                                                    | Event type.                                                                                                    |  |
|                    | policy-name                                                                                                    | Specifies the policy name.                                                                                                    |  |
|                    | name                                                                                                    | Policy name.                                                                                                    |  |
|                    |                                                                                                    |                                                                                                    |  |
| Defaults           | None                                                                                                    |                                                                                                    |  |
|                    |                                                                                                    |                                                                                                    |  |
| Command Modes      | Any command r                                                                                                    | node                                                                                                    |  |
| SupportedUserRoles | network-admin<br>network-operator                                                                                                    |                                                                                                    |  |
|                    | vdc-admin<br>vdc-operator                                                                                                    |                                                                                                    |  |
|                    |                                                                                                    |                                                                                                    |  |
| Command History    | Release                                                                                                    | Modification                                                                                                    |  |
|                    | 4.0(1)                                                                                                    | This command was introduced.                                                                                                    |  |
|                    |                                                                                                    |                                                                                                    |  |
| Usage Guidelines   | This command o                                                                                                    | does not require a license.                                                                                                    |  |
| Examples           | This example shows how to generate an SNMP trap when an EEM applet is triggered:                                                                                                    |                                                                                                    |  |
|                    |                                                                                                    | <pre># event manager applet snmp-applet<br/>applet)# action 1 snmp-trap strdata "EEM detected server failure"<br/>applet)#</pre> |  |

| <b>Related Commands</b> | Command | Description                                                    |
|-------------------------|---------|----------------------------------------------------------------|
|                         | syslog  | Configures a syslog message to generate when an Embedded Event |
|                         |         | Manager (EEM) applet is triggered.                             |

### source

To configure the NetFlow exporter interface to use to reach the NetFlow collector for the configured destination, use the **source** command. To remove the source, use the **no** form of this command.

**source** *if-type if-number* 

**no source** [*if-type if-number*]

| Syntax Description | if-type                    | Interface type. For more information, use the question mark (?) online help function.                                                                         |
|--------------------|----------------------------|----------------------------------------------------------------------------------------------------|
|                    | if-number                  | Interface or subinterface number. For more information about the numbering syntax for your networking device, use the question mark (?) online help function. |
| Defaults           | None                       |                                                                                                    |
| Command Modes      | NetFlow export             | ter configuration (config-flow-exporter)                                                                                                    |
| SupportedUserRoles | network-admin<br>vdc-admin |                                                                                                    |
| Command History    | Release                    | Modification                                                                                                    |
|                    | 4.0(1)                     | This command was introduced.                                                                                                    |
| Usage Guidelines   | This command               | does not require a license.                                                                                                    |
| Examples           | This example s             | hows how to configure the NetFlow exporter source interface:                                                                                                  |
|                    | switch(config-             | )# flow exporter Netflow-Exporter-1<br>-flow-exporter)# source Ethernet3/11<br>-flow-exporter)#                                                               |
|                    | This example s             | hows how to remove the Netflow exporter source interface configuration:                                                                                       |
|                    |                            | -flow-exporter)# <b>no source Ethernet3/11</b><br>-flow-exporter)#                                                                                            |
| Related Commands   | Command                    | Description                                                                                                    |
|                    | show flow exp              | orter Displays information about NetFlow exporters.                                                                                                    |

### source

To configure sources and the traffic direction in which to copy packets, use the **source** command. To remove sources, use the **no** form of this command.

- source {exception {all | fabricpath | layer3 | other} | interface {all | ethernet {slot-number /
   port-number | range}| port-channel {port-channel-number | range} | sup-eth
   inband-interface-number} | vlan {number | range} [both | rx | tx]}
- **no source** {**exception** {**all** | **fabricpath** | **layer3** | **other**} | **interface** {**all** | **ethernet** {*slot-number* / *port-number* | *range*} | **port-channel** {*port-channel-number* | *range*} | **sup-eth** *inband-interface-number*} | **vlan** {*number* | *range*} [**both** | **rx** | **tx**]}

|   |                             | Specifies exception sources. You can specify all, fabricpath, layer3 and other sources        |
|---|-----------------------------|-----------------------------------------------------------------------------------------------|
|   |                             | as exception sources.                                                                         |
|   | interface                   | Specifies interfaces. Use the <b>all</b> keyword to enable the monitor session to monitor all |
|   |                             | VLANs and ports in the VDC such as physical ports, Port Channels, FEX ports and               |
|   |                             | FEX Port Channels. The all keyword is supported only in extended SPAN and extended            |
|   |                             | ERSPAN sessions.                                                                              |
|   | ethernet                    | Specifies ethernet interfaces.                                                                |
|   | slot-number                 | Specifies the slot-number. The range is from 1 to 253.                                        |
|   | port-number                 | Specifies the port-number. The range is from 1 to 254.                                        |
|   | range                       | Specifies the range.                                                                          |
| - | port-channel                | Specifies port-channel interfaces.                                                            |
|   | port-channel-n<br>umber     | Specifies the port-channel number. The range is from 1 to 4096.                               |
|   | sup-eth                     | Specifies the ethernet inband interface.                                                      |
|   | inband-interfac<br>e-number | Specifies the ethernet inband interface number. You can only specify the value as 0.          |
| - | vlan                        | Specifies a VLAN.                                                                             |
|   | number                      | Specifies the VLAN number. The range is from 1 to 3967.                                       |
|   | rx                          | Specifies traffic direction as ingress.                                                       |
|   | tx                          | Specifies traffic direction as egress.                                                        |
|   | both                        | Specifies traffic direction as both ingress and egress.                                       |

### SupportedUserRoles

network-admin vdc-admin network-operator vdc-operator

Modification **Command History** Release 7.3(0)D1(1) You can use the **all** keyword to enable the monitor session to monitor all VLANs and ports in the VDC such as physical ports, Port Channels, FEX ports and FEX Port Channels. 4.0(1)This command was introduced. **Usage Guidelines** You can configure one or more sources, as either a series of comma-separated entries, or a range of numbers. You can specify up to 128 interfaces. This command does not require a license. Examples This example shows how to configure sources and the traffic direction in which to copy packets: switch(config)# monitor session 1 switch(config-monitor)# source vlan 3, 6-10 tx switch(config)# monitor session 2 switch(config-monitor)# source interface sup-eth 0 both switch(config)# monitor session 2 switch(config-monitor)# source interface ethernet 2/1-3, ethernet 3/1 rx This example shows how to remove a source configuration: switch(config-monitor)# no source vlan 3, 6-10 tx This example shows how to enable the monitor session to monitor all VDC ports: switch(config)# monitor session 2 switch(config-monitor)# source interface all rx

| <b>Related Commands</b> | Command                               | Description                                                    |
|-------------------------|---------------------------------------|----------------------------------------------------------------|
|                         | show monitor session                  | Displays the virtual SPAN or ERSPAN configuration.             |
|                         | copy running-config<br>startup-config | Copies the running configuration to the startup configuration. |

## source exception

To configure the source as an exception Ethernet Switched Port Analyzer (SPAN) or Encapsulated Remote Switched Port Analyzer (ERSPAN) session, use the **source exception** command. To remove the source as an exception SPAN or ERSPAN session, use the **no** form of this command.

source exception {layer3 | fabricpath | other | all}

no source exception {layer3 | fabricpath | other | all}

| Syntax Description                  | layer3                                                                                                    | Specifies the Layer 3 exception type for F2 Series and M Series modules.                                                                                                    |
|-------------------------------------|----------------------------------------------------------------------------------------------------|----------------------------------------------------------------------------------------------------|
|                                     | fabricpath                                                                                                    | Specifies the FabricPath exception type for F Series modules.                                                                                                    |
|                                     | other                                                                                                    | Specifies exceptions for M Series modules that are dropped through redirect registers programmed with a drop destination interface.                                                                            |
|                                     | all                                                                                                    | Includes all Layer 3, FabricPath, and other exceptions.                                                                                                    |
| Defaults                            | None                                                                                                    |                                                                                                    |
| Command Modes                       | config-monitor mo                                                                                                    | de (for a SPAN session)                                                                                                    |
|                                     | config-erspan-src n                                                                                                    | node (for an ERSPAN session)                                                                                                    |
| SupportedUserRoles                  | network-admin<br>vdc-admin                                                                                                    |                                                                                                    |
| Commond Waters                      | Release                                                                                                    | Modification                                                                                                    |
| Command History                     | neicase                                                                                                    | Woullication                                                                                                    |
| Command History                     | 6.2(2)                                                                                                    | This command was introduced.                                                                                                    |
| Command History<br>Usage Guidelines | 6.2(2)<br>M1 and M2 Series r                                                                                                    | This command was introduced.<br>modules support exception SPAN only in the nonadministration virtual device context                                                                                            |
|                                     | 6.2(2)<br>M1 and M2 Series r<br>(VDC), and at lease                                                                                           | This command was introduced.                                                                                                    |
|                                     | 6.2(2)<br>M1 and M2 Series r<br>(VDC), and at lease<br>This command doe                                                                       | This command was introduced.<br>modules support exception SPAN only in the nonadministration virtual device context<br>t one interface of the module must be present for the VDC.                              |
| Usage Guidelines                    | 6.2(2)<br>M1 and M2 Series r<br>(VDC), and at lease<br>This command doe<br>This example show<br>switch(config)# m                             | This command was introduced.<br>modules support exception SPAN only in the nonadministration virtual device context<br>t one interface of the module must be present for the VDC.<br>as not require a license. |
| Usage Guidelines                    | 6.2(2)<br>M1 and M2 Series r<br>(VDC), and at lease<br>This command doe<br>This example show<br>switch(config)# <b>n</b><br>switch(config-mor | This command was introduced.<br>modules support exception SPAN only in the nonadministration virtual device context<br>t one interface of the module must be present for the VDC.<br>as not require a license. |

| <b>Related Commands</b> | Command              | Description                                        |
|-------------------------|----------------------|----------------------------------------------------|
|                         | monitor session      | Enters the monitor configuration mode.             |
|                         | show monitor session | Displays the virtual SPAN or ERSPAN configuration. |

# switchport monitor

To configure the switchport interface as a Switched Port Analyzer (SPAN) destination, use the **switchport monitor** command. To disable the configuration, use the **no** form of this command.

switchport monitor [ingress [learning]]

no switchport monitor [ingress [learning]]

| Syntax Description | ingress                                                                                                    | (Optional) Allows the SPAN destination port to inject packets that disrupt a certain TCP packet stream, for example, in networks with an intrusion detection system (IDS). |  |
|--------------------|----------------------------------------------------------------------------------------------------|----------------------------------------------------------------------------------------------------|--|
|                    | learning                                                                                                    | (Optional) Allows the SPAN destination port to inject packets, and allows the learning of MAC addresses, for example, the IDS MAC address.                                 |  |
| Defaults           | None                                                                                                    |                                                                                                    |  |
| Command Modes      | Interface configu                                                                                                    | ration mode                                                                                                    |  |
| Command History    | Release                                                                                                    | Modification                                                                                                    |  |
| -                  | 4.1(2)                                                                                                    | This command was introduced.                                                                                                    |  |
| Examples           | This example sho                                                                                                    | ows how to configure the Ethernet interface 7/2 as a SPAN destination:                                                                                                    |  |
|                    | switch(config)#<br>switch(config-i                                                                                                    | tion commands, one per line. End with CNTL/Z.<br>interface eth 7/2<br>f)# switchport monitor                                                                               |  |
|                    | switch(config-if)#<br>This example shows how to configure the Ethernet interface 7/2 as a SPAN destination and allow it to inject packets and learn MAC addresses:                                   |                                                                                                    |  |
|                    | <pre>switch# config t Enter configuration commands, one per line. End with CNTL/Z. switch(config)# interface eth 7/2 switch(config-if)# switchport monitor ingress learning switch(config-if)#</pre> |                                                                                                    |  |
|                    | This example shows how to disable the SPAN destination on Ethernet interface 7/2:                                                                                                    |                                                                                                    |  |
|                    | switch(config)#                                                                                                    | t<br>tion commands, one per line. End with CNTL/Z.<br>interface eth 7/2<br>f)# no switchport monitor                                                                       |  |

switch(config-if)#

| <b>Related Commands</b> | Command              | Description                                                           |
|-------------------------|----------------------|-----------------------------------------------------------------------|
|                         | monitor session      | Enters the monitor configuration mode for configuring a SPAN session. |
|                         | show monitor session | Displays the SPAN or ERSPAN session configuration.                    |

# switchport monitor exclude header

To remove the FabricPath and VLAN tag headers for the specified SPAN destination ports in the VDC, use the **switchport monitor exclude header** command. To disable the configuration, use the **no** form of this command.

switchport monitor exclude header

no switchport monitor exclude header

**Syntax Description** This command has no arguments or keywords.

Defaults

None

**Command Modes** Interface configuration mode

| Release                                                                                                    | Modification                                                                                                    |  |
|----------------------------------------------------------------------------------------------------|----------------------------------------------------------------------------------------------------|--|
| 6.2(10)                                                                                                    | This command was introduced.                                                                                                    |  |
| This command does not require a license.                                                                                                |                                                                                                    |  |
| When you enter both the global configuration.                                                                                           | e global and port-level configurations for this feature, the port-level overrides the                                                                                                    |  |
| This example shows how to configure the Ethernet interface 7/2 to remove the FabricPath and VLAN tag headers to SPAN destination ports: |                                                                                                    |  |
| <pre>switch(config)# inter</pre>                                                                                                    |                                                                                                    |  |
| switch(config-if)# <b>sw</b><br>switch(config-if)#                                                                                      | ritchport monitor exclude header                                                                                                    |  |
| Command                                                                                                    | Description                                                                                                    |  |
| show running-config                                                                                                    | Displays the configuration for removing the FabricPath and VLAN tag<br>headers from specified SPAN destination ports.                                                                                                    |  |
|                                                                                                    | <ul> <li>6.2(10)</li> <li>This command does not</li> <li>When you enter both the global configuration.</li> <li>This example shows how tag headers to SPAN de switch# config t</li> <li>Enter configuration constitute switch(config)# inter switch(config-if)# switch(config-if)#</li> <li>Kommand</li> </ul> |  |

### system cores

To configure the destination for the system core, use the **system cores** command. To revert to the default, use the **no** form of this command.

system cores {slot0: [path] | tftp:/server// [path/]} filename

no system cores

| Syntax Description | slot0:                                                                             | Specifies the slot0: external file system.                                                            |  |
|--------------------|------------------------------------------------------------------------------------|----------------------------------------------------------------------------------------------------|--|
|                    | path/                                                                              | (Optional) Directory path to the file. The directory names in the path are case sensitive.            |  |
|                    | tftp:                                                                              | Specifies a TFTP server.                                                                              |  |
|                    | server                                                                             | Name or IPv4 address of the TFTP server. The server name is case sensitive.                           |  |
|                    | filename                                                                           | Name for the core file. The name is alphanumeric, case sensitive, and has a maximum of 32 characters. |  |
| Defaults           | None                                                                               |                                                                                                    |  |
|                    |                                                                                    |                                                                                                    |  |
| Command Modes      | Global configuratio                                                                | n mode                                                                                                |  |
| SupportedUserRoles | network-admin<br>vdc-admin                                                         |                                                                                                    |  |
| Command History    | Release                                                                            | Modification                                                                                          |  |
|                    | 4.0(1)                                                                             | This command was introduced.                                                                          |  |
| Usage Guidelines   | This command does                                                                  | s not require a license.                                                                              |  |
| Examples           | This example show                                                                  | s how to configure a core file:                                                                       |  |
|                    | <pre>switch# configure terminal switch(config)# system cores slot0:core_file</pre> |                                                                                                    |  |
|                    | This example shows how to disable system core logging:                             |                                                                                                    |  |
|                    | switch# configure terminal<br>switch(config)# no system cores                      |                                                                                                    |  |
|                    |                                                                                    |                                                                                                    |  |

| Related Commands | Command            | Description                 |
|------------------|--------------------|-----------------------------|
|                  | clear system cores | Clears the core file.       |
|                  | show system cores  | Displays the core filename. |

### system default switchport monitor exclude header

To remove the FabricPath and VLAN tag headers for all SPAN destination ports in the VDC, use the **system default switchport monitor exclude header** command. To disable the configuration, use the **no** form of this command.

system default switchport monitor exclude header

no system default switchport monitor exclude header

**Syntax Description** This command has no arguments or keywords.

Defaults

**Command Modes** Global configuration mode

None

| Command History | Release | Modification                 |
|-----------------|---------|------------------------------|
|                 | 6.2(10) | This command was introduced. |

### **Usage Guidelines** This command does not require a license.

**Examples** This example shows how to configure all SPAN destination ports to remove the FabricPath and VLAN tag headers:

switch# config t
Enter configuration commands, one per line. End with CNTL/Z.
switch(config)# system default switchport monitor exclude header
switch(config)#

| <b>Related Commands</b> | Command             | Description                                                                                                    |
|-------------------------|---------------------|----------------------------------------------------------------------------------------------------|
|                         | show running-config | Displays the configuration for removing the FabricPath and VLAN tag<br>headers from all SPAN destination ports. |

### system hap-reset

To enable the Supervisor Reset high availability (HA) policy, use the system hap-reset command.

| system hap-reset   |                                            |  |
|--------------------|--------------------------------------------|--|
| Syntax Description | This command has no arguments or keywords. |  |

Defaults None

Command Modes Any command mode

SupportedUserRoles network-admin network-operator vdc-admin vdc-operator

Command HistoryReleaseModification4.0(1)This command was introduced.

**Usage Guidelines** This command does not require a license.

**Examples** This example shows how to enable the Supervisor Reset HA policy:

switch(config)# system hap-reset
switch(config)#

| <b>Related Commands</b> | Command                            | Description                                                   |
|-------------------------|------------------------------------|---------------------------------------------------------------|
|                         | show system standby<br>manual-boot | Displays the status of the system standby manual boot option. |

# system heartbeat

To enable heartbeat checks (default) and revert to the factory default, use the **system heartbeat** command.

### system heartbeat

| Syntax Description | This command has no arguments or keywords.                                                                                                    |                                                                             |
|--------------------|----------------------------------------------------------------------------------------------------|-----------------------------------------------------------------------------|
| Defaults           | None                                                                                                    |                                                                             |
| Command Modes      | Any command mode                                                                                                    |                                                                             |
| SupportedUserRoles | network-admin<br>network-operator<br>vdc-admin<br>vdc-operator                                                                                      |                                                                             |
| Command History    | <b>Release</b><br>4.0(1)                                                                                                    | Modification This command was introduced.                                   |
| Usage Guidelines   | This command does not                                                                                                    |                                                                             |
| Examples           | This example shows how to enable the heartbeat checks (default) and revert to the factory default: switch(config)# system heartbeat switch(config)# |                                                                             |
| Related Commands   | Command                                                                                                    | Description                                                                 |
|                    | system no hap-reset                                                                                                    | Disables the heartbeat checks (default) and reverts to the factory default. |

### system mode maintenance

To put the switch in maintenance mode, use the **system mode maintenance** command. To exit the maintenance mode and return to normal mode, use the **no** form of the command.

system mode maintenance

#### no system mode maintenance

| Syntax Description | This command has no arguments or keywords. |
|--------------------|--------------------------------------------|
|--------------------|--------------------------------------------|

Defaults

None

### **Command Modes** Global configuration (config)

### SupportedUserRoles network-admin

vdc-admin network-operator vdc-operator

| Command History | Release     | Modification                                                                                                    |
|-----------------|-------------|----------------------------------------------------------------------------------------------------|
|                 | 8.0(1)      | This command has been enhanced to execute a normal mode profile and<br>activate a timer ensuring that sufficient time is provided for the switch to<br>complete any hardware programming that may be going on before the af-<br>ter_maintenance snapshot is taken. |
|                 | 7.3(0)D1(1) | This command was modified. The default mode for Graceful Insertion and Removal (GIR) is "isolate".                                                                                                    |
|                 | 7.2(0)D1(1) | This command was introduced. The default mode for GIR is "shutdown".                                                                                                    |

#### **Usage Guidelines**

In Cisco NX-OS Release 7.2(0)D1(1), the default mode for Graceful Insertion and Removal (GIR) is "shutdown". The switch will use the **shutdown** command to bring down the protocols and shut down the physical ports.

Starting with Cisco NX-OS Release 7.3(0)D1(1), the default mode for GIR is ïsolate". The switch will use the **isolate** command to isolate the protocols from the network. The switch will then be isolated from the network but is not shut down.

Starting with Cisco NX-OS release 8.0(1), the [no] system mode maintenance command has been enhanced to execute a normal mode profile and activate a timer ensuring that sufficient time is provided for the switch to complete any hardware programming that may be going on before the after\_maintenance snapshot is taken. Once the timer expires, the after\_maintenance snapshot is taken in the background and a new warning syslog message, MODE\_SNAPSHOT\_DONE, is sent after the snapshot is complete. The default delay timer value is 120 seconds. The output of the [no] system mode maintenance command displays the delay timer value, in seconds, after which the

after\_maintenance snapshot is generated:

The after\_maintenance snapshot will be generated in <delay> seconds. After that time, please use 'show snapshots compare before\_maintenance after\_maintenance' to check the health of the system.

Starting with Cisco NX-OS Release 8.0(1), a visible CLI indicator has been added to show that the system is in maintenance mode. For example, switch(config)# will appear as switch(maint-mode)(config)#.

This command does not require a license

#### **Examples**

This example shows how to put the switch in maintenance mode:

```
switch# configure terminal
switch(config)# system mode maintenance
Following configuration will be applied:
router bgp 100
  isolate
router ospf 100
 isolate
router isis 100
  isolate
Do you want to continue (y/n)? [no] y
Generating a snapshot before going into maintenance mode
Starting to apply commands...
Applying : router bgp 100
Applying :
           isolate
Applying : router ospf 100
Applying : isolate
Applying : router isis 100
Applying : isolate
```

Maintenance mode operation successful.

This example shows how to put a switch, running the Cisco NX-OS Release 8.0(1), in maintenance mode:

```
switch# configure terminal
switch(config)# system mode maintenance
Following configuration will be applied:
router bgp 100
  isolate
router ospf 100
  isolate
router isis 100
 isolate
Do you want to continue (yes/no)? [no] y
Generating before_maintenance snapshot before going into maintenance mode
Starting to apply commands...
Applying : router bgp 100
Applying : isolate
Applying : router ospf 100
Applying : isolate
Applying : router isis 100
```

Applying : isolate

Maintenance mode operation successful. switch(maint-mode)(config)# 2016 Dec 5 06:19:13 switch %\$ VDC-1 %\$ % MMODE-2-MODE\_CHANGED: System changed to "maintenance" mode.

This example shows how to exit the maintenance mode and return to normal mode:

switch# configure terminal
switch(config)# no system mode maintenance

Following configuration will be applied:

router isis 100 no isolate router ospf 100 no isolate router bgp 100 no isolate

Do you want to continue (y/n)? [no] y

Starting to apply commands...

Applying : router isis 100 Applying : no isolate Applying : router ospf 100 Applying : no isolate Applying : router bgp 100 Applying : no isolate

Maintenance mode operation successful.

Generating Current Snapshot

Please use 'show snapshots compare before\_maintenance after\_maintenance' to check the health of the system

This example shows how to exit the maintenance mode and return to normal mode on a switch running the Cisco NX-OS Release 8.0(1):

switch# configure terminal switch(config) # no system mode maintenance Following configuration will be applied: router isis 100 no isolate router ospf 100 no isolate router bgp 100 no isolate Do you want to continue (y/n)? [no] y Starting to apply commands... Applying : router isis 100 Applying : no isolate Applying : router ospf 100 Applying : no isolate Applying : router bgp 100 Applying : no isolate

Maintenance mode operation successful.

The after\_maintenance snapshot will be generated in 120 seconds

After that time, please use 'show snapshots compare before\_maintenance after\_maintenance' to check the health of the system switch(config)# 2016 Dec 5 06:20:23 switch %\$ VDC-1 %\$ %MMODE-2-MODE\_CHANGED: System changed to"normal" mode.

#### **Related Commands**

| Command                                                     | Description                                                                                                    |  |
|-------------------------------------------------------------|----------------------------------------------------------------------------------------------------|--|
| configure maintenance<br>profile                            | Enters a maintenance profile configuration session to create a custom maintenance mode profile or a custom normal mode profile.                            |  |
| show system mode                                            | Displays the current system mode and the current state of the maintenance mode timer when the switch is in maintenance mode.                               |  |
| system mode<br>maintenance<br>always-use-<br>custom-profile | Applies the existing custom maintenance mode profile and prevents<br>creation of auto-generated maintenance mode profile.                                  |  |
| system mode<br>maintenance on-reload<br>reset-reason        | Boots the switch into maintenance mode automatically in the event of a specified system crash.                                                             |  |
| system mode<br>maintenance shutdown                         | Shuts down all protocols and interfaces except the management interface (by using the <b>shutdown</b> command and not the default <b>isolate</b> command). |  |
| system mode<br>maintenance timeout                          | Configures the maintenance window timer to keep the switch in maintenance mode for a specified number of minutes.                                          |  |

# system mode maintenance always-use-custom-profile

To apply the existing custom maintenance-mode profile and prevent creation of auto-generated maintenance-mode profile, use the **system mode maintenance always-use-custom-profile** command.

#### system mode maintenance always-use-custom-profile

| Syntax Description | This command has no arguments or keywords.                                                                                                    |                                                                                                    |  |
|--------------------|----------------------------------------------------------------------------------------------------|----------------------------------------------------------------------------------------------------|--|
| Defaults           | None                                                                                                    |                                                                                                    |  |
| Command Modes      | Global configuration mode (config)                                                                                                    |                                                                                                    |  |
| SupportedUserRoles | network-admin<br>network-operator<br>vdc-admin<br>vdc-operator                                                                                                    |                                                                                                    |  |
| Command History    | Release                                                                                                    | Modification                                                                                                    |  |
| oommunu mistory    | 7.3(0)D1(1)                                                                                                    | This command was introduced.                                                                                                    |  |
| Usage Guidelines   | The <b>always-use-custom-profile</b> option forces the <b>dont-generate-profile</b> option to be used even if it has<br>not been specified using the <b>system mode maintenance</b> command. You cannot use the "shutdown"<br>option when the <b>always-use-custom-profile</b> option is being used.<br>This command does not require a license. |                                                                                                    |  |
| Examples           | This example shows how to always apply the existing custom maintenance mode profile and prevent creation of auto-generated maintenance mode profile:                                                                                                    |                                                                                                    |  |
|                    | switch(config)# system                                                                                                    | n mode maintenance always-use-custom-profile                                                                                    |  |
| Related Commands   | Command                                                                                                    | Description                                                                                                    |  |
|                    | -                                                                                                    | Enters a maintenance profile configuration session to create a custom                                                           |  |
|                    | profile<br>show run mmode                                                                                                    | maintenance mode profile or a custom normal mode profile.                                                                       |  |
|                    | Show run minoue                                                                                                    | Displays the currently running maintenance profile configuration on a switch.                                                   |  |
|                    | show system mode                                                                                                    | Displays the current system mode and the current state of the maintenance<br>mode timer when the switch is in maintenance mode. |  |

| Command                                              | Description                                                                                                    |  |  |
|------------------------------------------------------|----------------------------------------------------------------------------------------------------|--|--|
| system mode<br>maintenance<br>on-reload reset-reason | Boots the switch into maintenance mode automatically in the event of a specified system crash.                                                             |  |  |
| system mode<br>maintenance<br>shutdown               | Shuts down all protocols and interfaces except the management interface (by using the <b>shutdown</b> command and not the default <b>isolate</b> command). |  |  |
| system mode<br>maintenance timeout                   | Configures the maintenance window timer to keep the switch in maintenance mode for a specified number of minutes.                                          |  |  |

# system mode maintenance dont-generate-profile

|                    | To prevent the dynamic searching of enabled protocols and put the switch in maintenance mode by executing commands configured in a custom maintenance mode profile, use the <b>system mode maintenance dont-generate-profile</b> command. To exit maintenance mode and return to normal mode use the <b>no</b> form of this command. |                                                                                                    |  |
|--------------------|----------------------------------------------------------------------------------------------------|----------------------------------------------------------------------------------------------------|--|
|                    | system mode ma                                                                                                    | aintenance dont-generate-profile                                                                                                    |  |
|                    | no system mode                                                                                                    | e maintenance dont-generate-profile                                                                                                    |  |
| Syntax Description | This command has no                                                                                                    | o arguments or keywords.                                                                                                    |  |
| Defaults           | None                                                                                                    |                                                                                                    |  |
| Command Modes      | Global configuration (config)                                                                                                    |                                                                                                    |  |
| SupportedUserRoles | network-admin                                                                                                    |                                                                                                    |  |
|                    | vdc-admin<br>network-operator<br>vdc-operator                                                                                                    |                                                                                                    |  |
| Command History    | Release                                                                                                    | Modification                                                                                                    |  |
|                    | 7.3(0)D1(1)                                                                                                    | This command was introduced.                                                                                                    |  |
| Usage Guidelines   | This command does                                                                                                    | not require a license.                                                                                                    |  |
| Examples           | _                                                                                                    | how to prevent the dynamic searching of enabled protocols and put the switch in y executing commands configured in a custom maintenance mode profile: |  |
|                    | <pre>switch(config)# system mode maintenance dont-generate-profile</pre>                                                                                                    |                                                                                                    |  |
|                    | Following configuration will be applied:                                                                                                    |                                                                                                    |  |
|                    | router bgp 100<br>isolate<br>sleep instance 1 1<br>interface Ethernet<br>shutdown                                                                                                    |                                                                                                    |  |
|                    | Do you want to con                                                                                                    | tinue (y/n)? [no] y                                                                                                    |  |
|                    | Generating a snaps                                                                                                    | hot before going into maintenance mode                                                                                                    |  |

```
Starting to apply commands...
Applying : router bgp 100
Applying : isolate
Applying : sleep instance 1 10
Applying : interface Ethernet1/1
Applying : shutdown
```

Maintenance mode operation successful.

# Related Commands Command

| Command                                              | Description                                                                                                    |  |
|------------------------------------------------------|----------------------------------------------------------------------------------------------------|--|
| configure maintenance<br>profile                     | e Enters a maintenance profile configuration session to create a custom maintenance mode profile or a custom normal mode profile.                          |  |
| show run mmode                                       | Displays the currently running maintenance profile configuration on a switch.                                                                              |  |
| show system mode                                     | Displays the current system mode and the current state of the maintenance mode timer when the switch is in maintenance mode.                               |  |
| system mode<br>maintenance<br>on-reload reset-reason | Boots the switch into maintenance mode automatically in the event of a specified system crash.                                                             |  |
| system mode<br>maintenance<br>shutdown               | Shuts down all protocols and interfaces except the management interface (by using the <b>shutdown</b> command and not the default <b>isolate</b> command). |  |
| system mode<br>maintenance timeout                   | Configures the maintenance window timer to keep the switch in maintenance mode for a specified number of minutes.                                          |  |

# system mode maintenance non-interactive

|                    | To put the switch in maintenance mode without presenting any switch prompts, use the <b>system mode maintenance non-interactive</b> command. To return to normal mode from maintenance mode without presenting any switch prompts, use the <b>no</b> form of this command.                                         |  |  |
|--------------------|----------------------------------------------------------------------------------------------------|--|--|
|                    | system mode maintenance non-interactive                                                                                                    |  |  |
|                    | no system mode maintenance non-interactive                                                                                                    |  |  |
| Syntax Description | This command has no arguments or keywords.                                                                                                    |  |  |
| Defaults           | None                                                                                                    |  |  |
| Command Modes      | Global configuration (config)                                                                                                    |  |  |
| SupportedUserRoles | network-admin<br>vdc-admin<br>network-operator<br>vdc-operator                                                                                                    |  |  |
| Command History    | Release Modification                                                                                                    |  |  |
| -                  | 8.0(1) This command was introduced.                                                                                                    |  |  |
| Usage Guidelines   | This command does not require a license.                                                                                                    |  |  |
| Examples           | This example shows how to put the switch in maintenance mode without presenting any switch prompts:                                                                                                    |  |  |
|                    | <pre>switch(config)# system mode maintenance non-interactive<br/>System mode switch to maintenance mode started. Will continue in background.<br/>switch(config)# 2016 Dec 5 08:46:42 switch %\$ VDC-1 %\$ %MMODE-2-<br/>MODE_CHANGED: System changed to "maintenance" mode.<br/>switch(maint-mode)(config)#</pre> |  |  |
|                    | This example shows how to put the switch in normal mode from maintenance mode without presenting any switch prompts:                                                                                                    |  |  |
|                    | <pre>switch(config)# no system mode maintenance non-interactive<br/>System mode switch to normal mode started. Will continue in background.<br/>switch(maint-mode)(config)# 2016 Dec 5 08:48:01 switch %\$ VDC-1 %\$ %<br/>MMODE-2-MODE_CHANGED: System changed to "normal" mode.<br/>switch(config)#</pre>        |  |  |

| Related | Commands |
|---------|----------|
|---------|----------|

| Command Description           |                                                                                                    |  |
|-------------------------------|----------------------------------------------------------------------------------------------------|--|
| configure maintenance profile | <b>nce</b> Enters a maintenance profile configuration session to create a custom maintenance mode profile or a custom normal mode profile. |  |
| show run mmode                | Displays the currently running maintenance profile configuration on a switch.                                                              |  |
| show system mode              | Displays the current system mode and the current state of the maintenan mode timer when the switch is in maintenance mode.                 |  |

# system mode maintenance on-reload reset-reason

To boot the switch into maintenance-mode automatically in the event of a specified system crash, use the **system mode maintenance on-reload reset-reason** command. To prevent the switch from being brought up in maintenance mode in the event of a system crash, use the **no** form of this command.

system mode maintenance on-reload reset-reason reason

no system mode maintenance on-reload reset-reason reason

### Syntax Description

| Syntax Description |                                                                |                                                                                                    |
|--------------------|----------------------------------------------------------------|----------------------------------------------------------------------------------------------------|
|                    | reason                                                         | Specifies the reset reason. The reset reasons are as follows:                                                                                                    |
|                    |                                                                | HW_ERROR—Hardware error                                                                                                    |
|                    |                                                                | SVC_FAILURE—Critical service failure                                                                                                    |
|                    |                                                                | KERN_FAILURE—Kernel panic                                                                                                    |
|                    |                                                                | WDOG_TIMEOUT—Watchdog timeout                                                                                                    |
|                    |                                                                | • FATAL_ERROR—Fatal error                                                                                                    |
|                    |                                                                | MANUAL_RELOADManual reload                                                                                                    |
|                    |                                                                | • MAINTENANCE—Reloads the switch in maintenance mode if the switch was already in maintenance mode before reload.                                                          |
|                    |                                                                | • MATCH_ANY—Any of the above reasons                                                                                                    |
|                    |                                                                | ANY_OTHER—Any reload reason not specified above                                                                                                    |
|                    |                                                                |                                                                                                    |
| Defaults           | None                                                           |                                                                                                    |
| Command Modes      | Global configuration (                                         | config)                                                                                                    |
| SupportedUserRoles | network-admin<br>network-operator<br>vdc-admin<br>vdc-operator |                                                                                                    |
| Command History    | Release                                                        | Modification                                                                                                    |
|                    | 7.3(0)D1(1)                                                    | This command was introduced.                                                                                                    |
| Usage Guidelines   | We recommend config                                            | uring the reset reason and saving it to the startup configuration. This enables the<br>naintenance mode after a switch reloads due to any reason.<br>ot require a license. |
|                    |                                                                |                                                                                                    |

### Examples

This example shows how to automatically boot the switch into maintenance mode if a fatal error or a hardware error occurs

switch(config)# system mode maintenance on-reload reset-reason fatal\_error switch(config)# system mode maintenance on-reload reset-reason hw\_error

| Related Commands | Command                                | Description                                                                                                    |
|------------------|----------------------------------------|----------------------------------------------------------------------------------------------------|
|                  | configure maintenance<br>profile       | Enters a maintenance profile configuration session to create a custom maintenance mode profile or a custom normal mode profile.                            |
|                  | show run mmode                         | Displays the currently running maintenance profile configuration on a switch.                                                                              |
|                  | show system mode                       | Displays the current system mode and the current state of the maintenance mode timer when the switch is in maintenance mode.                               |
|                  | system mode<br>maintenance<br>shutdown | Shuts down all protocols and interfaces except the management interface (by using the <b>shutdown</b> command and not the default <b>isolate</b> command). |
|                  | system mode<br>maintenance timeout     | Configures the maintenance window timer to keep the switch in maintenance mode for a specified number of minutes.                                          |

# system mode maintenance shutdown

To shut down all protocols and interfaces except the management interface (by using the **shutdown** command and not the default **isolate** command), use the **system mode maintenance shutdown** command.

#### system mode maintenance shutdown

| Syntax Description           | This command has no arguments or keywords.                                                                         |                                                                                                    |  |
|------------------------------|----------------------------------------------------------------------------------------------------|----------------------------------------------------------------------------------------------------|--|
| Defaults                     | None                                                                                                    |                                                                                                    |  |
| Command Modes                | Global configuration (config)                                                                                      |                                                                                                    |  |
| SupportedUserRoles           | network-admin<br>network-operator<br>vdc-admin<br>vdc-operator                                                     |                                                                                                    |  |
| Command History              | Release                                                                                                    | Modification                                                                                       |  |
| ooninnana mistory            | 7.3(0)D1(1)                                                                                                    | This command was introduced.                                                                       |  |
| Usage Guidelines<br>Examples | This command does not a<br>This example shows how<br>interface:                                                    | require a license.<br>to shut down all protocol and interfaces on the switch except the management |  |
|                              | INTERTACE:<br>switch# configure terminal<br>switch(config)# system mode maintenance shutdown                       |                                                                                                    |  |
|                              | Following configuratio                                                                                             | n will be applied:                                                                                 |  |
|                              | router bgp 100<br>shutdown<br>router ospf 100<br>shutdown<br>router isis 100<br>shutdown<br>system interface shutd |                                                                                                    |  |
|                              | Do you want to continu                                                                                             | e (y/n)? [no] y                                                                                    |  |
|                              | Generating a snapshot                                                                                              | before going into maintenance mode                                                                 |  |
|                              | Starting to apply comm                                                                                             | ands                                                                                               |  |

```
Applying : router bgp 100
Applying : shutdown
Applying : router ospf 100
Applying : shutdown
Applying : router isis 100
Applying : shutdown
Applying : system interface shutdown
```

Maintenance mode operation successful.

| Related Commands | Command                                              | Description                                                                                                    |
|------------------|------------------------------------------------------|----------------------------------------------------------------------------------------------------|
|                  | configure maintenance<br>profile                     | Enters a maintenance profile configuration session to create a custom maintenance mode profile or a custom normal mode profile. |
|                  | show run mmode                                       | Displays the currently running maintenance profile configuration on a switch.                                                   |
|                  | show system mode                                     | Displays the current system mode and the current state of the maintenance mode timer when the switch is in maintenance mode.    |
|                  | system mode<br>maintenance<br>on-reload reset-reason | Boots the switch into maintenance mode automatically in the event of a specified system crash.                                  |
|                  | system mode<br>maintenance timeout                   | Configures the maintenance window timer to keep the switch in maintenance mode for a specified number of minutes.               |

### system mode maintenance snapshot-delay

To change the snapshot-delay timer value, use the **system mode maintenance snapshot-delay** command. To remove the configured timer value, use the **no** form of this command.

system mode maintenance snapshot-delay delay-in-seconds

no system mode maintenance snapshot-delay delay-in-seconds

### **Syntax Description** delay-in-seconds Snapshot-delay timer value, in seconds. The range is from 0 to 65535. Defaults The default snapshot-delay timer value is 120 seconds. **Command Modes** Global configuration (config) **SupportedUserRoles** network-admin network-operator vdc-admin vdc-operator **Command History** Modification Release 8.0(1) This command was introduced. Usage Guidelines The **[no]** system mode maintenance command has been enhanced from the previous release to execute a normal mode profile and activate a timer ensuring that sufficient time is provided for the switch to complete any hardware programming that may be going on before the after maintenance snapshot is taken. Once the timer expires, the after\_maintenance snapshot is taken in the background and a new warning syslog message, MODE\_SNAPSHOT\_DONE, is sent after the snapshot is complete. Use the system mode maintenance snapshot-delay *delay-in-seconds* command to change the snapshot-delay timer value. This command does not require a license. Examples This example shows how to change the snapshot-delay timer value: switch(config)# system mode maintenance snapshot-delay 5000 The after\_maintenance snapshot delay has been set to 5000 seconds. This example shows how to remove the configured snapshot-delay timer value: switch(config)# no system mode maintenance snapshot-delay 5000 Using default after\_maintenance snapshot delay of 120 seconds.

Γ

| Related | Commands |
|---------|----------|
|---------|----------|

| Command                       | Description                                                                                                    |
|-------------------------------|----------------------------------------------------------------------------------------------------|
| configure maintenance profile | Enters a maintenance profile configuration session to create a custom maintenance mode profile or a custom normal mode profile. |
| show run mmode                | Displays the currently running maintenance profile configuration on a switch.                                                   |
| show system mode              | Displays the current system mode and the current state of the maintenance<br>mode timer when the switch is in maintenance mode. |

## system mode maintenance timeout

To configure the maintenance window timer to keep the switch in maintenance mode for a specified number of minutes, use the **system mode maintenance timeout** command. To remove the configured timer, use the **no** form of this command.

system mode maintenance timeout value

no system mode maintenance timeout value

| value                                                          | Specifies the number of minutes for which the switch will be in maintenance mode. Range is from 5 to 65535 minutes.                                                                            |
|----------------------------------------------------------------|----------------------------------------------------------------------------------------------------|
| None                                                           |                                                                                                    |
| Global configuration                                           | on (config)                                                                                                    |
| network-admin<br>network-operator<br>vdc-admin<br>vdc-operator |                                                                                                    |
| Release<br>7.3(0)D1(1)                                         | Modification<br>This command was introduced.                                                                                                    |
| switch returns to n                                            | tting the timeout value to at least 30 minutes. Once the configured time elapses, the ormal mode automatically.                                                                                |
| This example show                                              | vs how to keep the switch in maintenance mode for a specific number of minutes:                                                                                                    |
|                                                                | None<br>Global configuration<br>network-admin<br>network-operator<br>vdc-admin<br>vdc-operator<br><b>Release</b><br>7.3(0)D1(1)<br>We recommend set<br>switch returns to n<br>This command doe |

**Related Commands** 

| Command                                                                                                    | <b>Description</b><br>Enters a maintenance profile configuration session to create a custom maintenance mode profile or a custom normal mode profile. |  |
|----------------------------------------------------------------------------------------------------|----------------------------------------------------------------------------------------------------|--|
| configure maintenance profile                                                                                                  |                                                                                                    |  |
| <b>show run mmode</b> Displays the currently running maintenance profile configure switch.                                     |                                                                                                    |  |
| show system mode                                                                                                    | Displays the current system mode and the current state of the maintenance mode timer when the switch is in maintenance mode.                          |  |
| system modeBoots the switch into maintenance mode automatically in themaintenancespecified system crash.on-reload reset-reason |                                                                                                    |  |

# system no hap-reset

To disable the Supervisor Reset high availability (HA) policy, use the system no hap-reset command.

|                    | system no hap-re                                                       | set                                                               |
|--------------------|------------------------------------------------------------------------|-------------------------------------------------------------------|
| Syntax Description | This command has no                                                    | arguments or keywords.                                            |
| Defaults           | None                                                                   |                                                                   |
| Command Modes      | Any command mode                                                       |                                                                   |
| SupportedUserRoles | network-admin<br>network-operator<br>vdc-admin<br>vdc-operator         |                                                                   |
| Command History    | <b>Release</b><br>4.0(1)                                               | Modification This command was introduced.                         |
| Usage Guidelines   | This command does no                                                   | ot require a license.                                             |
| Examples           | This example shows h<br>switch(config)# <b>syst</b><br>switch(config)# | ow to disable the Supervisor Reset HA policy:<br>tem no hap-reset |
| Related Commands   | Command                                                                | Description                                                       |
|                    | system hap-reset                                                       | Enables the Supervisor Reset HA policy.                           |

# system no heartbeat

To disable the heartbeat checking (default) and revert to the factory default, use the **system no heartbeat** command.

#### system no heartbeat

| Syntax Description | This command has no arguments or keywords.                         |                                                                                                  |
|--------------------|--------------------------------------------------------------------|--------------------------------------------------------------------------------------------------|
| Defaults           | None                                                               |                                                                                                  |
| Command Modes      | Any command mode                                                   |                                                                                                  |
| SupportedUserRoles | network-admin<br>network-operator<br>vdc-admin<br>vdc-operator     |                                                                                                  |
| Command History    | <b>Release</b><br>4.0(1)                                           | Modification This command was introduced.                                                        |
| Usage Guidelines   | This command does not                                              | require a license.                                                                               |
| Examples           | This example shows how<br>switch(config)# syste<br>switch(config)# | w to disable the heartbeat checks (default) and revert to the factory default:<br>m no heartbeat |
| Related Commands   | Command                                                            | Description                                                                                      |
|                    | system heartbeat                                                   | Enables the heartbeat checks (default) and reverts to the factory default.                       |

## system no standby manual-boot

To disable the system standby manual boot option, use the system no standby manual-boot command.

#### system no standby manual-boot

| Syntax Description | This command has no ar                                                   | guments or keywords.                                          |
|--------------------|--------------------------------------------------------------------------|---------------------------------------------------------------|
| Defaults           | None                                                                     |                                                               |
| Command Modes      | Any command mode                                                         |                                                               |
| SupportedUserRoles | network-admin<br>network-operator<br>vdc-admin<br>vdc-operator           |                                                               |
| Command History    | Release                                                                  | Modification                                                  |
|                    | 4.0(1)                                                                   | This command was introduced.                                  |
| Usage Guidelines   | This command does not                                                    | require a license.                                            |
| Examples           | This example shows how                                                   | to disable the system standby manual boot option:             |
|                    | <pre>switch(config)# system system standby manual- switch(config)#</pre> | <b>n no standby manual-boot</b><br>-boot option disabled      |
| Related Commands   | Command                                                                  | Description                                                   |
|                    | show system standby<br>manual-boot                                       | Displays the status of the system standby manual boot option. |

## system no watchdog

To disable the watchdog feature, use the system no watchdog command.

#### system no watchdog

| Syntax Description | This command has no arguments or keywords.                     |                                                                                  |
|--------------------|----------------------------------------------------------------|----------------------------------------------------------------------------------|
| Defaults           | None                                                           |                                                                                  |
| Command Modes      | Any command mode                                               |                                                                                  |
| SupportedUserRoles | network-admin<br>network-operator<br>vdc-admin<br>vdc-operator |                                                                                  |
| Command History    | <b>Release</b><br>4.0(1)                                       | Modification This command was introduced.                                        |
| Usage Guidelines   | This command does not                                          | require a license.                                                               |
| Examples           | This example shows how                                         | v to disable the watchdog feature:                                               |
|                    | <pre>switch(config)# system<br/>switch(config)#</pre>          | m no watchdog                                                                    |
| Related Commands   | Command                                                        | Description                                                                      |
|                    | system no watchdog<br>kgdb                                     | Prevents the system from entering the Linux KGDB debugger on a watchdog failure. |

## system no watchdog kgdb

To prevent the system from entering the Linux KGDB debugger on a watchdog failure, use the **system no watchdog kgdb** command.

#### system no watchdog kgdb

| Syntax Description | This command has no arguments or keywords.                                                                |                                |
|--------------------|----------------------------------------------------------------------------------------------------|--------------------------------|
| Defaults           | None                                                                                                    |                                |
| Command Modes      | Any command mode                                                                                          |                                |
| SupportedUserRoles | network-admin<br>network-operator<br>vdc-admin<br>vdc-operator                                            |                                |
| Command History    | Release                                                                                                   | Modification                   |
|                    | 4.0(1)                                                                                                    | This command was introduced.   |
| Usage Guidelines   | This command does not                                                                                     | require a license.             |
| Examples           | This example shows how to prevent the system from entering the Linux KGDB debugger on a watchdog failure: |                                |
|                    | <pre>switch(config)# system switch(config)#</pre>                                                         | n no watchdog kgdb             |
|                    |                                                                                                    |                                |
| Related Commands   | Command                                                                                                   | Description                    |
|                    | system no watchdog                                                                                        | Disables the watchdog feature. |
|                    |                                                                                                    |                                |

# system pss shrink

To shrink Persistent Storage Service (PSS) files on the system, use the system pss shrink command.

#### system pss shrink

| Syntax Description | This command has no arguments or keywords.                                   |                                      |
|--------------------|------------------------------------------------------------------------------|--------------------------------------|
| Defaults           | None                                                                         |                                      |
| Command Modes      | Any command mode                                                             |                                      |
| SupportedUserRoles | network-admin<br>network-operator<br>vdc-admin<br>vdc-operator               |                                      |
| Command History    | Release                                                                      | Modification                         |
|                    | 4.0(1)                                                                       | This command was introduced.         |
| Usage Guidelines   | This command does not                                                        | t require a license.                 |
| Examples           | This example shows ho                                                        | w to shrink PSS files on the system: |
|                    | <pre>switch(config)# syste<br/>pss shrink completed<br/>switch(config)</pre> | em pss shrink                        |
| Related Commands   | Command                                                                      | Description                          |
|                    | show system pss<br>shrink status                                             | Displays the last PSS shrink status. |

# system scale-limit monitor

To enable scale limit monitoring on a switch, use the **system scale-limit monitor** command. To disable scale limit monitoring, use the **no** form of this command

system scale-limit monitor time-in-minutes

no system scale-limit monitor

| <i>time-in-minutes</i> Specifies the interval (in minutes) at which the scale limits are monitored. The range is from 5 minutes to 43200 minutes (30 days).                                                                                                    |
|----------------------------------------------------------------------------------------------------|
| Scale-limit monitoring is disabled.                                                                                                    |
| Global configuration mode                                                                                                    |
| network-admin<br>vdc-admin<br>network-operator<br>vdc-operator                                                                                                    |
| ReleaseModification7.2(1)D1(1)This command was introduced.                                                                                                    |
| <ul> <li>You can use the system scale-limit monitor command to monitor the following 16 scale parameters:</li> <li>FEX server interfaces</li> <li>F1 HW entries</li> <li>Virtual Port Channels (vPCs)</li> <li>Fabric Extenders (FEXs)</li> <li>Edge ports</li> <li>Port channels</li> <li>Intermediate System-to-Intermediate System (IS-IS) adjacencies</li> <li>Bidirectional Forwarding Detection (BFD) sessions</li> <li>L2-mroutes</li> <li>M2 HW entries</li> </ul> |
|                                                                                                    |

|                  | <ul> <li>FabricPath Switch ID</li> <li>VLANs</li> <li>FabricPath Topologies</li> <li>F2/F2e HW entries</li> </ul> | -                                                                         |
|------------------|----------------------------------------------------------------------------------------------------|---------------------------------------------------------------------------|
|                  | This command does not re                                                                                          | equire a license.                                                         |
| Examples         | -                                                                                                    | to enable scale limit monitoring on a switch:<br>a scale-limit monitor 40 |
| Related Commands | Command                                                                                                    | Description                                                               |
|                  | show system internal scale-parameters                                                                             | Displays the scale parameters.                                            |

## system standby manual-boot

To display the standby manual-boot status, use the system standby manual-boot command.

#### system standby manual-boot

| Syntax Description | This command has no arguments or keywords.                               |                                              |
|--------------------|--------------------------------------------------------------------------|----------------------------------------------|
| Defaults           | None                                                                     |                                              |
| Command Modes      | Any command mode                                                         |                                              |
| SupportedUserRoles | network-admin<br>network-operator<br>vdc-admin<br>vdc-operator           |                                              |
| Command History    | Release                                                                  | Modification                                 |
|                    | 4.0(1)                                                                   | This command was introduced.                 |
| Usage Guidelines   | This command does not                                                    | require a license.                           |
| Examples           | This example shows how                                                   | v to display the standby manual-boot status: |
|                    | <pre>switch(config)# system system standby manual- switch(config)#</pre> |                                              |
| Related Commands   | Command                                                                  | Description                                  |
|                    | system startup-config<br>init                                            | Initializes the startup configuration.       |

## system startup-config init

To initialize the startup configuration, use the system startup-config init command.

#### system startup-config init

| Syntax Description | This command has no an                                         | rguments or keywords.                                                                                       |
|--------------------|----------------------------------------------------------------|----------------------------------------------------------------------------------------------------|
| Defaults           | None                                                           |                                                                                                    |
| Command Modes      | Any command mode                                               |                                                                                                    |
| SupportedUserRoles | network-admin<br>network-operator<br>vdc-admin<br>vdc-operator |                                                                                                    |
| Command History    | Release                                                        | Modification                                                                                                |
|                    | 4.0(1)                                                         | This command was introduced.                                                                                |
| Usage Guidelines   | This command does not                                          | require a license.                                                                                          |
| Examples           | This example shows how                                         | w to initialize the startup configuration:                                                                  |
|                    |                                                                | <b>m startup-config init</b><br>is going to re-initialize the contents of the startup-conf<br>ue? (y/n) [y] |
| Related Commands   | Command                                                        | Description                                                                                                 |
|                    | system startup-config                                          | Releases the system startup-configuration lock.                                                             |

unlock

## system startup-config unlock

To release a system startup-configuration lock, use the **system startup-config unlock** command.

system startup-config unlock *luck-id* 

| Syntax Description | luck-id                                                        | Startup-configuration lock ID. The range is from 0 to 65536.                           |
|--------------------|----------------------------------------------------------------|----------------------------------------------------------------------------------------|
| Defaults           | None                                                           |                                                                                        |
| Command Modes      | Any command mo                                                 | de                                                                                     |
| SupportedUserRoles | network-admin<br>network-operator<br>vdc-admin<br>vdc-operator |                                                                                        |
| Command History    | <b>Release</b><br>4.0(1)                                       | Modification           This command was introduced.                                    |
| Usage Guidelines   | This command doe                                               | es not require a license.                                                              |
| Examples           | -                                                              | vs how to release a system startup-configuration lock:<br>system startup-config unlock |
| Related Commands   | <b>Command</b><br>system startup-co<br>init                    | Description           onfig         Initializes the startup configuration.             |

## system test-preupgrade running-ver

To test the running software version before an upgrade, use the **system test-preupgrade running-ver** command.

**system test-preupgrade running-ver** version-number **target-ver** target-number **swid** id **impact** impact-number

| Syntax Description                              | version-number                                                                                                    | Software version nu                                                                                                    | mber currently running on t                                                                                                    | he system.                                  |                      |
|-------------------------------------------------|----------------------------------------------------------------------------------------------------|----------------------------------------------------------------------------------------------------|----------------------------------------------------------------------------------------------------|---------------------------------------------|----------------------|
|                                                 | target-ver                                                                                                    | Specifies the target                                                                                                    | version of the software.                                                                                                    |                                             |                      |
|                                                 | target-number                                                                                                    | Target version.                                                                                                    |                                                                                                    |                                             |                      |
|                                                 | swid                                                                                                    | Specifies the softwa                                                                                                    | re ID of the image running of                                                                                                    | on a module: system                         | n or kickstart.      |
|                                                 | id                                                                                                    | Software ID.                                                                                                    |                                                                                                    |                                             |                      |
|                                                 | impact                                                                                                    | Specifies the impact                                                                                                    | : 0 for hitless and 1 for hitfu                                                                                                    | ul.                                         |                      |
|                                                 | impact-number                                                                                                    | Impact number.                                                                                                    |                                                                                                    |                                             |                      |
| Defaults                                        | None                                                                                                    |                                                                                                    |                                                                                                    |                                             |                      |
| Command Modes                                   | Any command m                                                                                                    | node                                                                                                    |                                                                                                    |                                             |                      |
| SupportedUserRoles                              | network-admin<br>network-operator<br>vdc-admin<br>vdc-operator                                                                                                    | r                                                                                                    |                                                                                                    |                                             |                      |
|                                                 | vae operator                                                                                                    |                                                                                                    |                                                                                                    |                                             |                      |
| Command History                                 | Release                                                                                                    | Modification                                                                                                    | 1                                                                                                    |                                             |                      |
| Command History                                 |                                                                                                    |                                                                                                    | n<br>and was introduced.                                                                                                    |                                             |                      |
|                                                 | <b>Release</b> 4.0(1)                                                                                                    |                                                                                                    | nd was introduced.                                                                                                    |                                             |                      |
| Usage Guidelines                                | Release 4.0(1) This command d                                                                                                    | This comma<br>oes not require a licer                                                                                                    | nd was introduced.                                                                                                    | ore an upgrade:                             |                      |
| Command History<br>Usage Guidelines<br>Examples | Release         4.0(1)         This command d         This example sha         switch(config)#         switch(2.1 impact                                                                                                    | This comma<br>oes not require a licer<br>ows how to test the ru                                                                                   | and was introduced.                                                                                                    |                                             | date                 |
| Usage Guidelines                                | Release         4.0(1)         This command d         Switch(config)#         switch(config)#         switch(2.1 impact         System will be                                                                                                    | This comma<br>oes not require a licer<br>ows how to test the ru                                                                                   | nd was introduced.<br>nse.<br>nning software version befo<br>grade running-ver 4.2<0.2                                             | 202> target-ver Up                          | date<br>Upg-Required |
| Usage Guidelines                                | Release         4.0(1)         This command d         Switch(config)#         switch(config)#         System will be         Module       S         6       4.                                                                                            | This comma<br>oes not require a licer<br>ows how to test the ru<br>system test-preup<br>act 0<br>upgraded according                               | nnd was introduced.<br>nse.<br>nning software version beforgrade running-ver 4.2<0.2<br>to following table:                        | 202> target-ver Up                          |                      |
| Usage Guidelines                                | Release         4.0(1)         This command d         Switch(config)#         switch(config)#         System will be         Module       S         6       4.         1                                                                                  | This comma<br>oes not require a licer<br>ows how to test the ru<br>system test-preup<br>act 0<br>upgraded according<br>Swid Impact<br>2.1 hitless | nning software version befor<br>grade running-ver 4.2<0.2<br>to following table:<br>Running-Version<br>4.2<0.202>                  | 202> target-ver Up<br>New-Version<br>Update |                      |
| Usage Guidelines                                | Release         4.0(1)         This command d         This example shows         switch(config) #         swid 4.2.1 impersive         System will be         Module       Second         6       4         1       9         9       4         1       1 | This comma<br>oes not require a licer<br>ows how to test the ru<br>system test-preup<br>act 0<br>upgraded according<br>Swid Impact                | nnd was introduced.<br>nse.<br>nning software version befor<br>grade running-ver 4.2<0.2<br>to following table:<br>Running-Version | 202> target-ver Up<br>New-Version           |                      |

1 Final upgrade impact table: Module Impact ------6 hitless 9 hitless 11 hitless

Message from services: switch(config)#

| Related Commands Command |                                 | Description                                   |  |
|--------------------------|---------------------------------|-----------------------------------------------|--|
|                          | system startup-config<br>unlock | Releases a system startup-configuration lock. |  |
|                          | system startup-config<br>init   | Initializes the startup configuration.        |  |

# system switchover

To switch over to the standby supervisor, use the system switchover command.

#### system switchover

| Syntax Description | This command has no arguments or keywords.                                                               |          |
|--------------------|----------------------------------------------------------------------------------------------------|----------|
| Defaults           | None                                                                                                    |          |
| Command Modes      | Any command mode                                                                                         |          |
| SupportedUserRoles | network-admin<br>network-operator<br>vdc-admin<br>vdc-operator                                           |          |
| Command History    | ReleaseModification4.0(1)This command was introduced.                                                    |          |
| Usage Guidelines   | This command does not require a license.                                                                 |          |
| Examples           | This example shows how to switch over to the standby supervisor:<br>switch# system switchover<br>switch# |          |
| Related Commands   | CommandDescriptionshow system redundancyDisplays the system redundancy                                   | y status |

### system trace

To configure a system trace level, use the **system trace** command. To remove the system trace level configuration, use the **no** form of this command.

system trace bit-mask

**no system trace** [*bit-mask*]

| <i>bit-mask</i> Bit n                           | nask to use to change the trace level of the system.                                                                                                    |
|-------------------------------------------------|----------------------------------------------------------------------------------------------------|
| None                                            |                                                                                                    |
| Global configuration n                          | node (config)                                                                                                    |
| network-admin<br>vdc-admin                      |                                                                                                    |
| Release                                         | Modification                                                                                                    |
| 4.0(1)                                          | This command was introduced.                                                                                                    |
| This command does no                            | ot require a license.                                                                                                    |
| This example shows ho                           | ow to configure a system trace level:                                                                                                    |
| <pre>switch(config)# syst switch(config)#</pre> | em trace                                                                                                    |
| This example shows ho                           | ow to remove the system trace level configuration:                                                                                                    |
| <pre>switch(config)# syst switch(config)#</pre> | em no trace                                                                                                    |
| Command                                         | Description                                                                                                    |
| show cores                                      | Displays the system core files.                                                                                                    |
|                                                 | None<br>Global configuration n<br>network-admin<br>vdc-admin<br>Release<br>4.0(1)<br>This command does no<br>Switch(config) # syst<br>switch(config) #<br>switch(config) #<br>switch(config) #<br>switch(config) #<br>switch(config) #<br>switch(config) #<br>switch(config) #<br>switch(config) # |

## system watchdog

To enable watchdog checks, use the system watchdog command.

#### system watchdog

| Syntax Description | This command has no an                                                                                          | rguments or keywords.                                          |
|--------------------|----------------------------------------------------------------------------------------------------|----------------------------------------------------------------|
| Defaults           | None                                                                                                    |                                                                |
| Command Modes      | Any command mode                                                                                                |                                                                |
| SupportedUserRoles | network-admin<br>network-operator<br>vdc-admin<br>vdc-operator                                                  |                                                                |
| Command History    | <b>Release</b><br>4.0(1)                                                                                        | Modification This command was introduced.                      |
| Usage Guidelines   | This command does not                                                                                           | require a license.                                             |
| Examples           | This example shows how to enable watchdog checks:<br><pre>switch(config)# system watchdog switch(config)#</pre> |                                                                |
| Related Commands   | Command                                                                                                    | Description                                                    |
|                    | system no watchdog                                                                                              | Disables the watchdog feature.                                 |
|                    | system no watchdog                                                                                              | Prevents the system from entering the Linux KGDB debugger on a |

watchdog failure.

kgdb

## system watchdog kgdb

To configure the system to enter the Linux KGDB debugger on a watchdog failure, use the **system watchdog kgdb** command.

#### system watchdog kgdb

| This command has no arguments or keywords.                                                             |                                                                                                    |  |
|----------------------------------------------------------------------------------------------------|----------------------------------------------------------------------------------------------------|--|
| None                                                                                                   |                                                                                                    |  |
| Any command mode                                                                                       |                                                                                                    |  |
| network-admin<br>network-operator<br>vdc-admin<br>vdc-operator                                         |                                                                                                    |  |
| Release                                                                                                | Modification                                                                                                    |  |
| 4.0(1)                                                                                                 | This command was introduced.                                                                                                    |  |
| This command does not                                                                                  | require a license.                                                                                                    |  |
| This example shows how to configure the system to enter the Linux KGDB debugger on a watchdog failure: |                                                                                                    |  |
| <pre>switch(config)# system watchdog kgdb switch(config)#</pre>                                        |                                                                                                    |  |
| Command                                                                                                | Description                                                                                                    |  |
| system watchdog                                                                                        | Enables the watchdog feature.                                                                                                    |  |
| system no watchdog                                                                                     | Disables the watchdog feature.                                                                                                    |  |
|                                                                                                    | None Any command mode network-admin network-operator vdc-admin vdc-operator           Release         4.0(1)         This command does not         This example shows how failure: switch(config)# system switch(config)#         System watchdog |  |

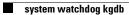